# **ESCUELA POLITÉCNICA NACIONAL**

# **FACULTAD DE INGENIERÍA ELÉCTRICA Y ELECTRÓNICA**

# **DISEÑO E IMPLEMENTACIÓN DE ROBOTS DE COMPETENCIA DISEÑO E IMPLEMENTACIÓN DE UN ROBOT DE COMPETENCIA CATEGORÍA ROBOT SOCCER**

# **TRABAJO DE INTEGRACIÓN CURRICULAR PRESENTADO COMO REQUISITO PARA LA OBTENCIÓN DEL TÍTULO DE INGENIERO EN ELECTRÓNICA Y AUTOMATIZACIÓN**

**HUGO RICHARD GUAIGUA CISNEROS**

**hugo.guaigua@epn.edu.ec**

**DIRECTOR: NELSON SOTOMAYOR, MSc.**

**nelson.sotomayor@epn.edu.ec**

**DMQ, febrero 2023**

### **DECLARACIÓN DE AUTORÍA**

A través de la presente declaración, afirmamos que el trabajo de integración curricular aquí descrito, así como el (los) producto(s) resultante(s) del mismo, son públicos y estarán a disposición de la comunidad a través del repositorio institucional de la Escuela Politécnica Nacional; sin embargo, la titularidad de los derechos patrimoniales nos corresponde a los autores que hemos contribuido en el desarrollo del presente trabajo; observando para el efecto las disposiciones establecidas por el órgano competente en propiedad intelectual, la normativa interna y demás normas.

HUGO RICHARD GUAIGUA CISNEROS

NELSON G. SOTOMAYOR OROZCO, MSc.

#### **CERTIFICACIONES**

Yo, HUGO RICHARD GUAIGUA CISNEROS declaro que el trabajo de integración curricular aquí descrito es de mi autoría; que no ha sido previamente presentado para ningún grado o calificación profesional; y, que he consultado las referencias bibliográficas que se incluyen en este documento.

**HUGO RICHARD GUAIGUA CISNEROS** 

Certifico que el presente trabajo de integración curricular fue desarrollado por HUGO RICHARD GUAIGUA CISNEROS, bajo mi supervisión,

**NELSON G. SOTOMAYOR OROZCO, MSc. DIRECTOR** 

ı

### **DEDICATORIA**

<span id="page-3-0"></span>A mis padres, por haberme dado esta oportunidad, a mi madre porque estoy seguro que desde donde este, está orgullosa de mí, a mi padre por haber motivado a continuar con mis estudios.

A mi esposa e hijos, por ayudarme todos los días de este camino, ser mi apoyo y motivación.

A mis hermanos, por ser un pilar fundamental en todas las cosas.

A mis suegros, familiares, amigos por estar en cada paso realizado durante esta etapa.

Hugo Richard Guaigua Cisneros

### **AGRADECIMIENTO**

<span id="page-4-0"></span>Una vez concluido el Trabajo de Integración Curricular quiero extender mis más sinceros agradecimientos, en primer lugar, a dios por darme la vida para poder realizar todas las actividades propuestas y por haberme dado la oportunidad de enorgullecer a mis padres y familiares cercanos, porque con todo su apoyo ahora se ve plasmado el esfuerzo.

A mi esposa e hijos porque con su motivación diaria siempre me alentaron a salir adelante y cumplir con el objetivo.

A mi padre y hermanos porque con su cariño me apoyaron en todas las condiciones.

A mis suegros por su ayuda incondicional para poder lograrlo.

A mis amigos y familiares que de cualquier manera siempre estuvieron presentes con su apoyo incondicional.

A mis profesores en la politécnica por compartir sus conocimientos.

Al ingeniero Nelson Sotomayor porque desde el primer momento me ayudo, me tuvo paciencia y colaboró con todo lo necesario.

A la Escuela Politécnica Nacional por haber sido quien me abriera las puertas para poder cumplir mis objetivos académicos y de la misma manera por haberme formado y enseñado, en el camino de conocimiento para con ello llegar a ser un gran profesional y brindar un mejor futuro de vida a mi familia.

Hugo Richard Guaigua Cisneros

# ÍNDICE DE CONTENIDO

<span id="page-5-0"></span>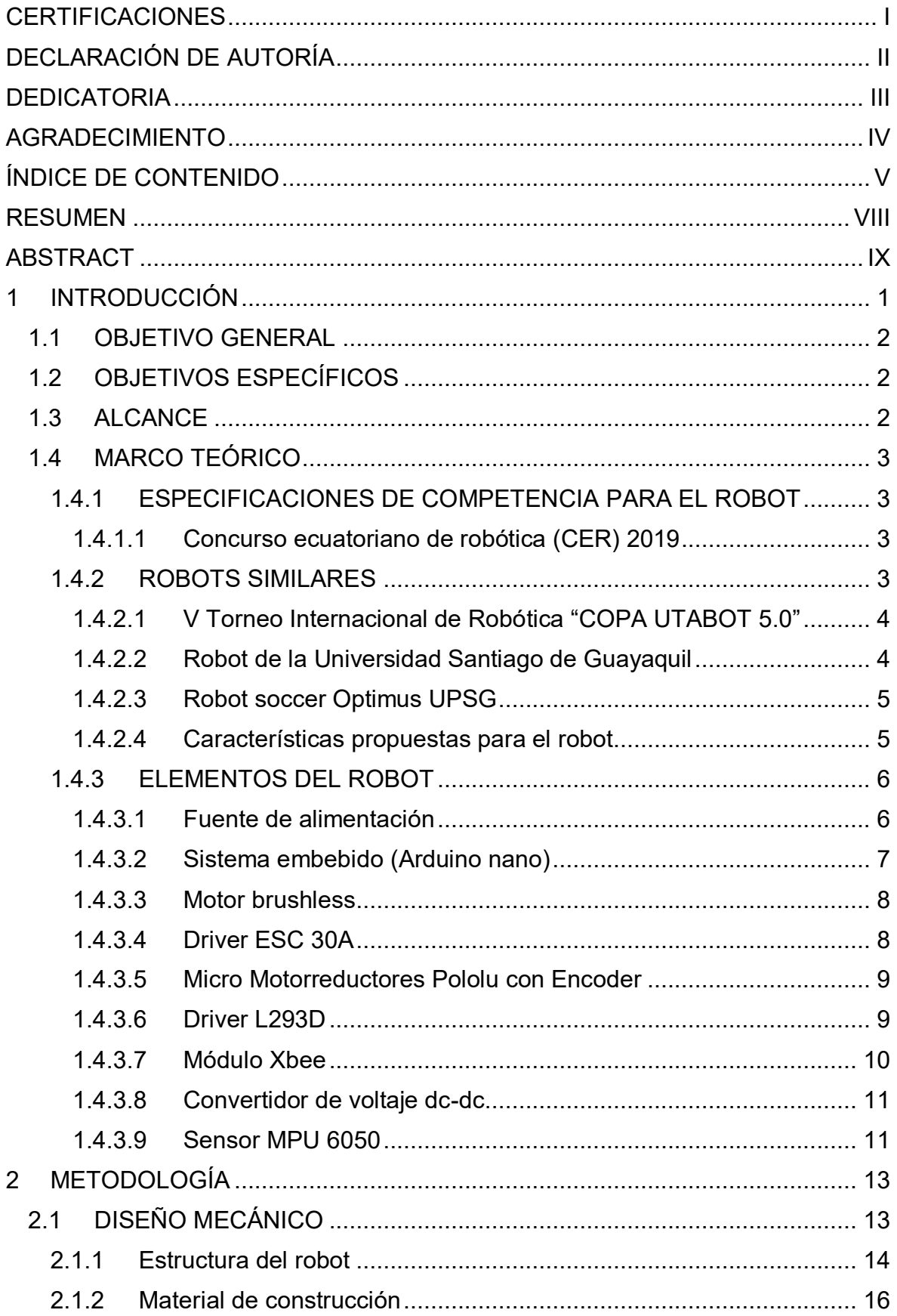

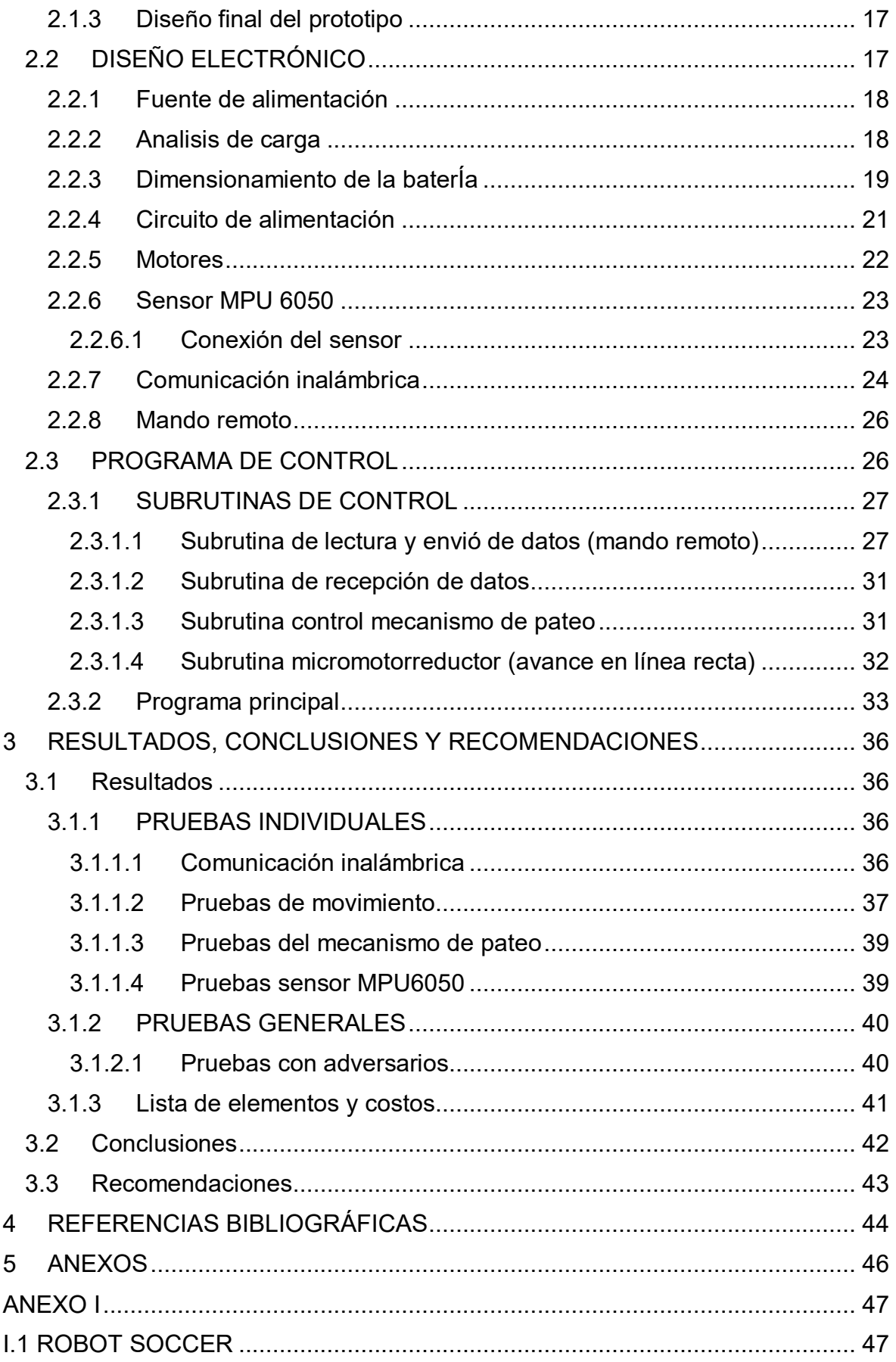

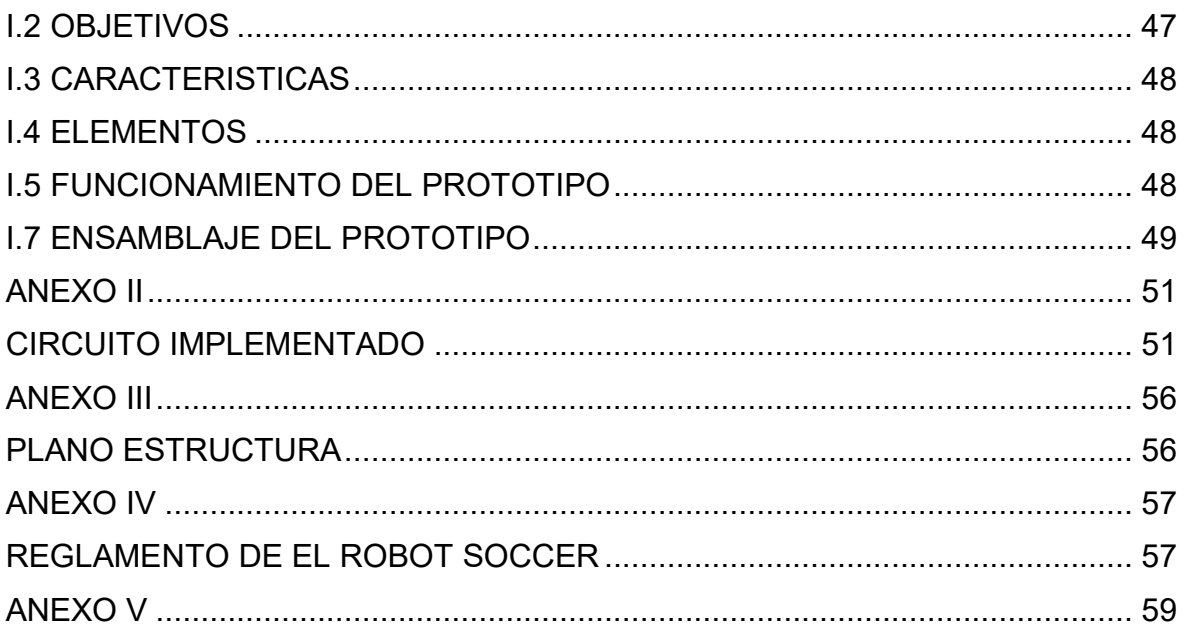

### **RESUMEN**

<span id="page-8-0"></span>En este documento se describe el diseño e implementación de un robot soccer, que se basa en las especificaciones del Concurso Ecuatoriano de Robótica (CER), el mismo que será comandado por un control remoto inalámbrico para moverse en todas las direcciones y accionar el mecanismo de pateo.

Para llegar a obtener el diseño mecánico y electrónico se realizará una revisión bibliográfica para determinar las características principales que debe tener el robot, como son: tamaño y forma de la estructura, tipo de desplazamiento, sensores y actuadores, entre otros.

Con esa información se realiza la impresión 3D de la estructura con el filamento PLA, también tenemos el diseño electrónico que cuenta con placas electrónicas, sensores, módulo XBee, motores. Para realizar el programa de control se utiliza la placa arduino NANO, con la cual se establece un controlador PID a cada uno de los motores (llantas) para lograr un avance en línea recta del robot.

Para finalizar se realiza pruebas de funcionamiento en el ambiente de competencia, es decir en una pista usada para la competencia de este tipo de robots.

**PALABRAS CLAVE:** robot, inalámbrico, estructura, sensores, Xbee, control, PID.

## **ABSTRACT**

<span id="page-9-0"></span>This document describes the design and implementation of a soccer robot, which is based on the specifications of the Ecuadorian Robotics Contest (CER), which will be commanded by a wireless remote control, will have the ability to move in all directions and will activate the mechanism of kicking

In order to obtain the mechanical and electronic design, a bibliographical review will be carried out with the intention of determining the main characteristics of the robot, such as: size and shape of the structure, type of displacement, sensors and actuators, among others.

In this way, the 3D printing of the structure is carried out with the PLA filament, we also have the electronic design that has electronic boards, sensors, XBee module, motors. To carry out the control program, the arduino NANO board is used, with which a PID controller is established for each of the motors (tires) to achieve a straight line advance of the robot.

Finally, performance tests are carried out in the competition environment, that is, on a track used for the competition of this type of robots.

**KEYWORDS:** robot, wireless, structure, sensors, Xbee, control, PID.

### <span id="page-10-0"></span>**1 INTRODUCCIÓN**

Actualmente los concursos de robótica a nivel mundial implican el desarrollo e investigación de nuevas formas de tecnologías para el control de los robots usando sistemas embebidos, sensores y actuadores que permiten al robot realizar sus actividades [1], [2].

En el Ecuador existe el Concurso Ecuatoriano de Robótica, denominado CER, el cual es el evento más importante de robótica, en el cual participan instituciones de educación superior de todo el país, este concurso inicio en el año 2005, con la finalidad de mostrar el desarrollo de la robótica en el país [3].

Para la competencia el CER establece un reglamento, el cual permite conocer características de las diferentes categorías en competencia; como: robot bailarín, batalla de robot, carrera de humanoides, robot soccer, robot laberinto, mega sumo, micro sumo, mini sumo, seguidor de línea, etc. Para el presente proyecto se regirá a los reglamentos que tiene que ver con el robot soccer, el mismo que involucra un equipo de tres jugadores que compiten con otro equipo, replicando un partido de futbol. Por ende, el reglamento especifica normas y características para el control y construcción del prototipo [3].

En la categoría robot soccer se pretende tener un prototipo controlado mediante un mando inalámbrico, el mismo que enviará señales hacia el robot para que él lo ejecute de acuerdo con lo establecido mediante el software. Cabe recalcar que el robot posee un mecanismo de pateo, el mismo que cumple con las normativas anteriormente expuestas en lo que tiene que ver con estructura y comando [3]. Por lo que es necesario un desarrollo adecuado de hardware y software, considerando la estructura mecánica, los circuitos electrónicos y los algoritmos de control, de tal manera que en conjunto el sistema tenga la capacidad de realizar las pruebas y cumplirlas acorde a lo establecido.

Considerando que en algunas participaciones en los concursos los robots del Club de Robótica de la EPN, han tenido problemas en la comunicación inalámbrica, se diseñará e implementará un robot de competencia tanto en hardware como en software, el mismo que permitirá superar el inconveniente anteriormente expuesto [3].

El diseño del nuevo prototipo se llevará a cabo mediante las normativas del CER. Realizando una investigación bibliográfica sobre los robots de competencia categoría soccer, mediante la cual se determinará las características de los sensores y actuadores necesarios para el diseño. Se considerará un microcontrolador tanto en el prototipo como en el sistema de control inalámbrico los mismos que junto a la estructura mecánica y los circuitos electrónicos, permitirán llegar a cumplir los objetivos del presente proyecto [1], [2].

1

## <span id="page-11-0"></span>**1.1 OBJETIVO GENERAL**

Diseñar e implementar un robot de competencia de la categoría robot soccer.

### <span id="page-11-1"></span>**1.2 OBJETIVOS ESPECÍFICOS**

- 1. Realizar una revisión bibliográfica del reglamento y desarrollo del Concurso Ecuatoriano de Robótica para la categoría robot soccer, así como de los sensores y actuadores necesarios para la automatización del robot a implementar.
- 2. Diseñar e implementar un robot de competencia categoría robot soccer, que cumplirá con las especificaciones del Concurso Ecuatoriano de Robótica, permitiendo incluir todos los elementos de accionamiento y además un sistema embebido encargado de la gestión y control de dichos elementos.
- 3. Diseñar e implementar los algoritmos de control que permitan al robot realizar las rutinas de funcionamiento especificadas por el Concurso Ecuatoriano de Robótica CER.
- 4. Realizar pruebas de funcionamiento del robot implementado en una cancha adecuada de características similares a las usadas en el Concurso Ecuatoriano de Robótica.

### <span id="page-11-2"></span>**1.3 ALCANCE**

- 1. Realizar una revisión bibliográfica sobre las especificaciones de los robots de competencia de la categoría robot soccer, con la finalidad de determinar las características de los robots a implementar.
- 2. Realizar una revisión bibliográfica de los sensores y actuadores usados en los robots de competencia de la categoría soccer, con el fin de seleccionar los que serán usados en los robots a ser implementado.
- 3. Diseñar e implementar un robot de competencia categoría robot soccer de acuerdo con las especificaciones del Concurso Ecuatoriano de Robótica CER.
- 4. Implementar los algoritmos de control que sean necesarios para el control de los robots de competencia en un sistema embebido.
- 5. Realizar pruebas de funcionamiento de los robots implementados en pistas acordes al reglamento del Concurso Ecuatoriano de Robótica CER.

# <span id="page-12-0"></span>**1.4 MARCO TEÓRICO**

En este capítulo, se presenta la revisión bibliográfica de los reglamentos del Concurso Ecuatoriano de Robótica (CER), con la finalidad de determinar las especificaciones del robot de competencia categoría robot soccer, tanto en software como en hardware. Adicionalmente se describirán robots similares, de esta manera se determina los sensores y actuadores del robot que se va a implementar.

#### <span id="page-12-1"></span>**1.4.1 ESPECIFICACIONES DE COMPETENCIA PARA EL ROBOT**

Con el propósito de determinar las principales características del robot soccer que se desea implementar, se realiza la revisión de reglamentos de esta categoría de robot en varios concursos.

#### <span id="page-12-2"></span>**1.4.1.1 Concurso ecuatoriano de robótica (CER) 2019**

El reglamento del Concurso Ecuatoriano de Robótica (CER) 2019 desarrollado en la Universidad de Cuenca, contiene los lineamientos para el desarrollo y ejecución de la competencia, así como las reglas, penalizaciones, el funcionamiento de la competencia y las especificaciones del robot. Las características del robot se muestran en la Tabla 1.1 [3].

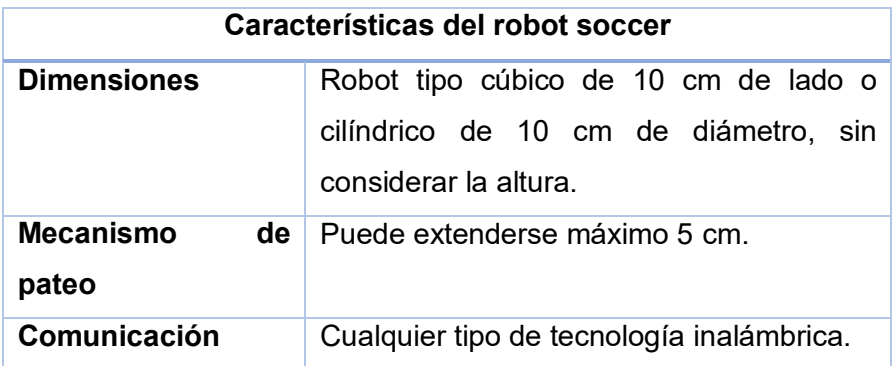

**Tabla 1.1.** Características del robot soccer CER 2019 [3].

#### <span id="page-12-3"></span>**1.4.2 ROBOTS SIMILARES**

Considerando los robots similares desarrollados para esta competencia, se realizará la elección adecuada de los sensores y actuadores, poniendo énfasis en los elementos electrónicos usados.

### <span id="page-13-0"></span>**1.4.2.1 V Torneo Internacional de Robótica "COPA UTABOT 5.0"**

Este torneo fue realizado por la Universidad Técnica de Ambato, coordinado por el Club de Robótica de la UTA y la Facultad de Ingeniería en Sistemas, Electrónica e Industrial, en el año 2017 [2].

En lo que tiene que ver con el reglamento es una analogía con las especificaciones del CER 2019.

En esta competencia el club de robótica de la UTA, participa con su prototipo, considerando que el funcionamiento del robot soccer es en forma sistemática, donde prevalecerá la lectura y procesamiento de datos enviados por medio de comunicación inalámbrica de radio frecuencia, además el procesamiento de datos fue realizado por un microcontrolador [2].

En la Figura 1.1 se muestra el robot soccer del Club de Robótica INTROB de la Universidad Técnica de Ambato. El mismo que participó en el V Torneo Internacional de robótica "COPA UTABOT 5.0" [2].

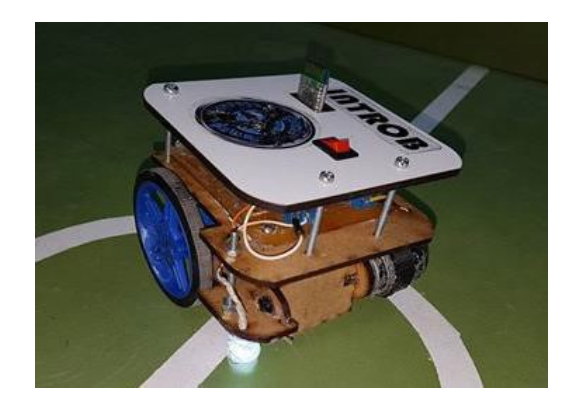

**Figura 1.1.** Robot soccer del club de robótica UTA [2].

### <span id="page-13-1"></span>**1.4.2.2 Robot de la Universidad Santiago de Guayaquil**

Dentro del CER 2015, desarrollado en la Universidad Católica Santiago de Guayaquil, participa el club de robótica "ROBOFET", considerando las características del reglamento del CER de ese año [4].

El robot de la Universidad cuenta con comunicación inalámbrica, este proyecto uso un módulo bluetooth HC-05. Para la tracción se utilizó motores con ruedas omnidireccionales las mismas que son controladas por un puente H y la alimentación está dada por una Batería Li-po [4].

#### <span id="page-14-0"></span>**1.4.2.3 Robot soccer Optimus UPSG**

Dentro del concurso Latitud Zero Robot Games 2015, que se lleva a cabo en Quito cada año, participa el club de robótica de la Universidad Politécnica Salesiana de Guayaquil, con su robot Optimus UPSG, donde cumpliendo con las características y especificaciones del concurso, su robot no sobrepasa las dimensiones máximas de 10x10 cm sin considerar el mecanismo de pateo, la comunicación se realiza mediante radiofrecuencia, la tracción usa: ruedas, bandas con motores de corriente continua, dicha universidad con su club de robótica se acreditó el segundo lugar en la categoría robot soccer, obteniendo con ello un cupo para la tercera competencia internacional robótica URP [5].

#### <span id="page-14-1"></span>**1.4.2.4 Características propuestas para el robot**

Después de revisar las características de los robots similares, en la Tabla 1.2 se realiza una comparación entre los robots, considerando las características más importantes.

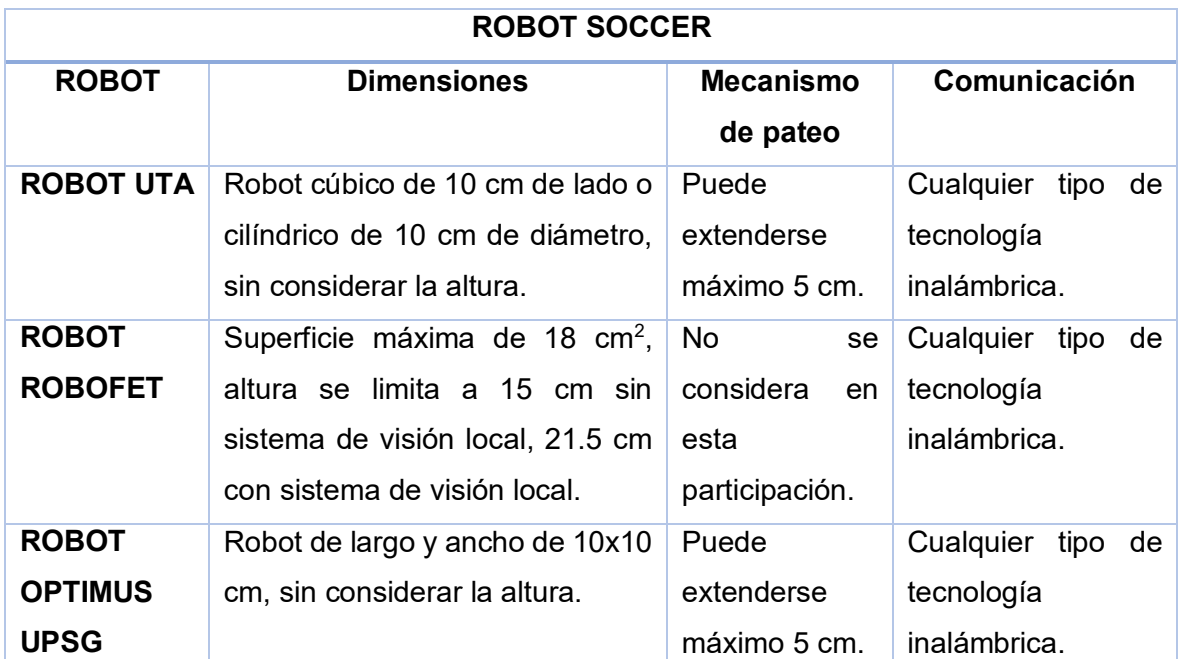

**Tabla 1.2.** Comparación robots soccer [2], [4], [5].

En base al cuadro comparativo de las características más relevantes de los diferentes robots soccer en competencias y con relación de las caracterizas otorgadas por el CER 2019, se establecen las siguientes características para el robot a implementar:

 Las dimensiones de robot no pueden sobrepasar, 10 cm tanto de largo como de ancho, la altura no tiene restricción.

- El mecanismo de pateo puede extenderse un máximo de 5 cm e inmediatamente volver a su estado original.
- El robot se controlará mediante un mando remoto, el mismo que utilizará cualquier medio inalámbrico para su comunicación.
- Se debe considerar una fuente de alimentación autónoma, considerada para el tiempo de cada encuentro.

Para cumplir con las características indicadas el robot soccer tendrá los siguientes elementos:

- Acorde a las dimensiones, se establecerá una estructura impresa en 3D, considerando las medidas de 10x10 cm, sin considerar la altura.
- La fuente de alimentación para el robot es una batería Li-po, ya que tiene alta eficiencia para aplicaciones de bajo consumo y permiten un tiempo de autonomía adecuado para este proyecto.
- Microcontrolador Arduino NANO, con respecto a su versatilidad de uso, cabe recalcar que por sus dimensiones es adecuado para la aplicación, tanto en el prototipo como en el mando inalámbrico.
- Para el mecanismo de pateo se considera un rodillo con aletas, el mismo que será accionado por un motor.
- Para la movilización del robot, se usará motores de corriente continua.
- Para la comunicación inalámbrica, se usará módulos de radio frecuencia XBEE, los mismos que permiten superar algunos inconvenientes de interferencia.

#### <span id="page-15-0"></span>**1.4.3 ELEMENTOS DEL ROBOT**

En esta sección se describe los sensores, actuadores y elementos que serán utilizados en el robot soccer a ser desarrollado.

#### <span id="page-15-1"></span>**1.4.3.1 Fuente de alimentación**

Las baterías Li-Po que vienen de la abreviatura Litio y polímero, son recargables compuestas de varias celdas, se las utiliza en aplicaciones que necesitan corrientes mayores a 1A, considerando bajo peso y tamaño pequeño. Entre sus aplicaciones destacan los sistemas de radio control, como aviones, helicópteros, drones, cámaras, etc [6].

En la Figura 1.2. se muestra la batería Li-Po (Polímero de Litio) de 7,4V a 1000 mAh [7].

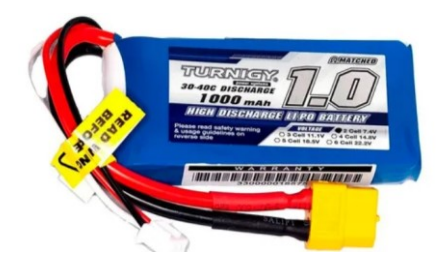

**Figura 1.2.** Batería Li-po de 7,4V [7]

Características [7]:

- 7.4 V, 2 celdas
- 1000mAh de descarga
- Medidas: 70x35x18mm

#### <span id="page-16-0"></span>**1.4.3.2 Sistema embebido (Arduino nano)**

El Arduino Nano es un sistema embebido basado en el ATmega328P. Este modelo (Arduino Nano) utiliza el chip CH340 para realizar la comunicación serial con la PC [8]. Este sistema embebido se muestra en la Figura 1.3., será utilizado para establecer el control en el prototipo y en el mando remoto.

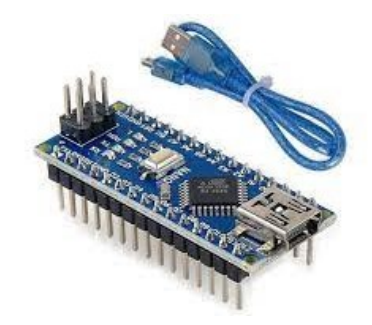

**Figura 1.3.** Arduino nano [8].

Características [8]:

- Microcontrolador: ATmega328P
- Voltaje de entrada: 7V -12V DC
- Voltaje de puertos de entrada salida: 5V
- Pines digitales de entrada salida: 14 (6 PWM)
- Entradas analógicas: 8

- Dimensiones: 18.5 mm x 43.2 mm

#### <span id="page-17-0"></span>**1.4.3.3 Motor brushless**

Es un motor que funciona con corriente continua y es ideal para realizar prototipos de drones y aplicaciones de radio control por su alta eficiencia y bajo peso. En la Figura 1.4 se puede apreciar físicamente dicho motor [9].

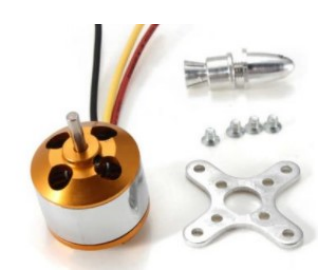

**Figura 1.4.** Motor Brushless A2212 [9].

Características [9]:

- Motor Brushless modelo A2212
- RPM/V: 1000KV (1000 rev. por minuto por cada Volt suministrado)
- Corriente: 12A/60s.
- Controlador recomendado: ESC 30A.
- Ideal para baterías de Li-po 2 a 3 celdas.
- Dimensiones: (4.0 cm x 2.8 cm x 2.8 cm)

#### <span id="page-17-1"></span>**1.4.3.4 Driver ESC 30A**

Este driver se utiliza para realizar el control de velocidad y de giro de un motor brushless usando pulsos compatibles con este tipo de motores [10]. En la Figura 1.5 se aprecia el Driver para manejar el motor Brushless.

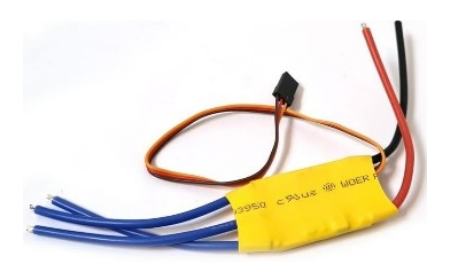

**Figura 1.5.** Driver ESC 30A [10].

Características [10]:

- Modelo: ESC 30A
- Corriente continua: 30A
- Corriente máxima: 40A
- Tipo de batería: 2 3 Celdas
- Tamaño: 57mm x 25mm x 8mm

#### <span id="page-18-0"></span>**1.4.3.5 Micro Motorreductores Pololu con Encoder**

Es un Micro Motor reductor de corriente directa con escobillas, de baja potencia en miniatura con engranajes y encoder [11]. En la Figura 1.6. se muestra el motor mencionado.

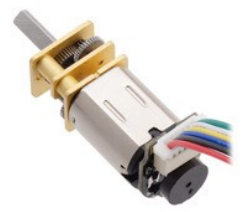

**Figura 1.6.** Motor pololu con encoder [11].

Características [11]:

- Tensión de alimentación: 6V CC
- Velocidad a máxima eficiencia: 320 rpm
- Engranaje: 30:1
- Medidas: 10x12x26mm
- Clase de sensor: encoder

#### <span id="page-18-1"></span>**1.4.3.6 Driver L293D**

Es un circuito integrado que incluye un puente H, gracias a este integrado se puede producir corrientes bidireccionales, es útil para aplicaciones donde es necesario el control del sentido de giro y velocidad de motores de corriente continua. La corriente máxima que suministra es de 600mA con voltajes desde 4.5V hasta 36V. El integrado se lo puede ver en la Figura 1.7 [12].

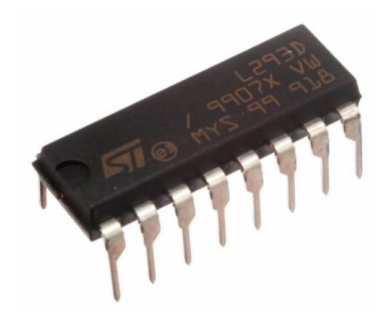

#### **Figura 1.7.** Circuito Integrado L293D [12].

Características [12]:

- Alimentación: 4.5 a 36 VDC
- Corriente de salida: 600 mA.
- Encapsulado: DIP de 16 pines.
- Alta inmunidad al ruido eléctrico.

#### <span id="page-19-0"></span>**1.4.3.7 Módulo Xbee**

El módulo XBee-Pro de 2.4Ghz, 250 Kbps usado para comunicación inalámbrica, cumple con el estándar IEEE 802.15.4, tiene un alcance de 90 m en interiores (edificios de oficinas) y 1500 m en exteriores (con línea de vista), el módulo XBee-Pro se lo puede apreciar en la Figura 1.8 [13].

Las características relevantes en este estándar IEEE 802.15.4, son su flexibilidad de red, bajo costo y bajo consumo de energía [14].

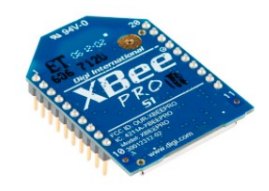

**Figura 1.8.** Módulo XBEE [13].

Características [13]:

- 3.3V @ 215mA
- Salida de 60mW (+18 dBm)
- Antena incorporada
- 6 10-bit ADC pines de entrada

#### <span id="page-20-0"></span>**1.4.3.8 Conversor de voltaje dc-dc**

Los conversores DC/DC son circuitos capaces de regular los niveles de voltaje DC, pueden ser reductores o elevadores. El conversor de voltaje dc-dc LM 2596 tiene con función suministrar un voltaje en su salida inferior al su voltaje de entrada. La Figura 1.9 muestra el convertidor LM 2596 [15].

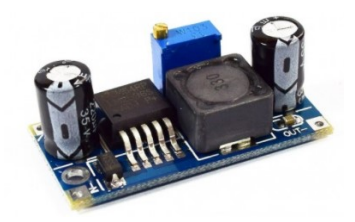

**Figura 10.** Convertidor de voltaje LM 2596 [15].

Característica [15]:

- Convertidor DC-DC Buck: LM2596
- Voltaje de entrada: 4.5V a 40V DC
- Voltaje de salida: 1.23V a 37V DC
- Corriente de Salida: máximo 3A, recomendado 2.5A
- Potencia de salida: 25W
- Dimensiones: 43mm\*21mm\*13mm

#### <span id="page-20-1"></span>**1.4.3.9 Sensor MPU 6050**

El módulo Acelerómetro MPU, contiene un giroscopio de tres ejes con cual se puede medir velocidad angular y un acelerómetro que también tiene tres ejes con el cual se puede medir las componentes X, Y, Z de la aceleración. Se comunica usando su interfaz IIC [16].

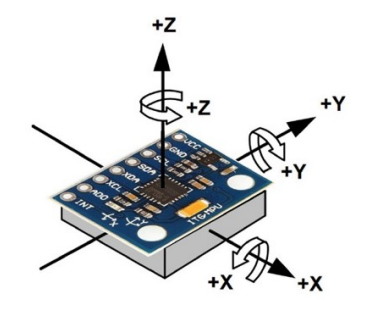

**Figura 11.** Convertidor de voltaje LM 2596 [16].

#### Característica [16]:

- Alimentación: 3V/3.3V~5V DC
- Regulador de voltaje en placa
- 6 Grados de libertad (DoF)
- Rango Acelerómetro: 2g/4g/8g/16g
- Rango Giroscopio: 250Grad/Seg, 500Grad/Seg, 1000Grad/Seg, 2000Grad/Seg
- Interfaz: IIC
- Conversor A/D: 16 Bits (salida digital)
- Tamaño: 2.0cm x 1.6cm x 0.3cm

En el próximo Capítulo se detallará el diseño y la implementación del prototipo del robot soccer.

# <span id="page-22-0"></span>**2 METODOLOGÍA**

Este proyecto se enfoca en una investigación exploratoria, la misma que permitirá recolectar información acerca de las características de los robots de competencia categoría soccer, así como también las especificaciones de los sensores y actuadores de estos robots. Después de lo cual se pone en marcha una investigación aplicada, la misma que posterior al diseño permitirá implementar el prototipo, siendo esta la parte electrónica, mecánica y software de control.

La fase teórica, donde se realizó la revisión bibliográfica de las características de los robots de competencia, así como también la descripción de los sensores y actuadores usados en los robots, se encuentra en el capítulo 1. En el capítulo 2, se encuentra la fase de diseño e implementación tanto del hardware como el software, esto quiere decir la parte de la estructura mecánica, circuitos y establecer los algoritmos para el control del prototipo. En el capítulo 3, encuentra la fase de las pruebas de funcionamiento verificando el cumplimento de objetivos y alcances establecidos en el proyecto.

Y por último se presentarán las conclusiones, recomendaciones y anexos, con lo que se esperaría tener un trabajo de acuerdo con lo establecido y cumpliendo con los objetivos inicialmente planteados.

### <span id="page-22-1"></span>**2.1 DISEÑO MECÁNICO**

El diseño mecánico que debe tener el robot a implementar deberá cumplir con las especificaciones mecánicas del prototipo según el reglamento del Concurso Ecuatoriano de Robótica (CER) 2019, además contará con un mando remoto el mismo que permitirá desplazarse por la cancha y realizar acciones controladas. Para cumplir con lo indicado, se plantean las siguientes características para el diseño:

- 1. Las dimensiones del robot son de máximo 10 cm x 10 cm (largo y ancho)
- 2. La altura no tiene restricciones.
- 3. El mecanismo de pateo puede extenderse como máximo 5cm en el momento de patear el balón.
- 4. El desplazamiento se lo considera con llantas de motores DC.
- 5. Espacio para componentes electrónicos: batería Li-po, PCB con microcontroladores.
- 6. El robot será controlado mediante cualquier tipo de tecnología inalámbrica.

### <span id="page-23-0"></span>**2.1.1 ESTRUCTURA DEL ROBOT**

Para realizar el diseño de la estructura del robot se considera las medidas de la superficie de 97 mm x 97 mm y una altura aproximada de 120 mm, puesto que en el caso del robot soccer no se tiene limitaciones de altura.

La estructura cuenta con un espacio para los motores, dicho espacio tiene una superficie de 54 mm x 46 mm (Figura 2.1.), una estructura frontal para la colocación del motor brushless (Figura 2.2.) y además un espacio que servirá también para colocar las placas PCB con los respectivos elementos electrónicos: microcontrolador, módulo Xbee, regulador de voltaje, sensor MPU6050 y batería, contará adicionalmente con una tapa (Figura 2.3.).

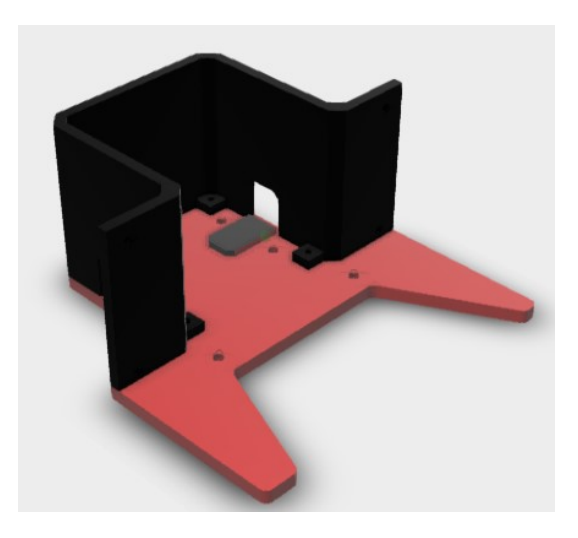

**Figura 2.1.** Estructura de la base de robot espacio de motores

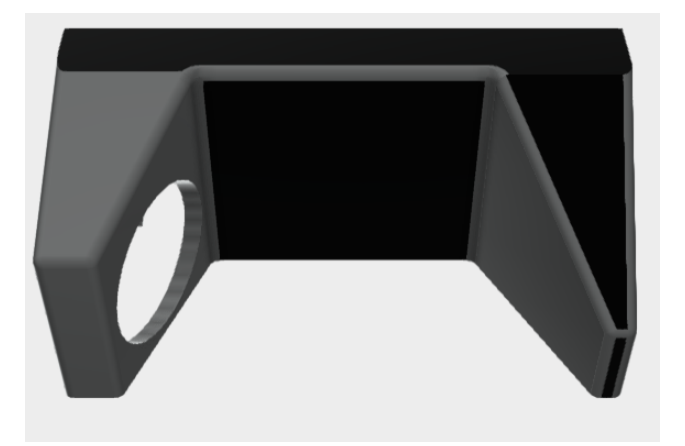

**Figura 2.2.** Estructura del robot para el motor brushless

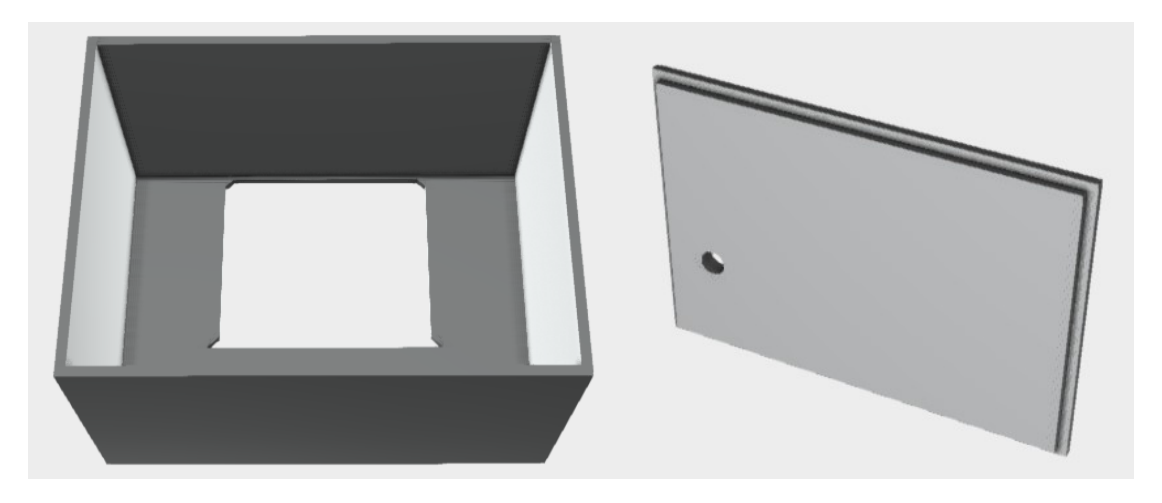

**Figura 2.3.** Estructura del robot espacio de placas, dispositivos y tapa.

La estructura del robot tiene un espacio donde se ubicarán los motores para mover el prototipo, se adquirirá unas llantas de goma cuyas dimensiones no afecten la estructura principal (Figura 2.4.).

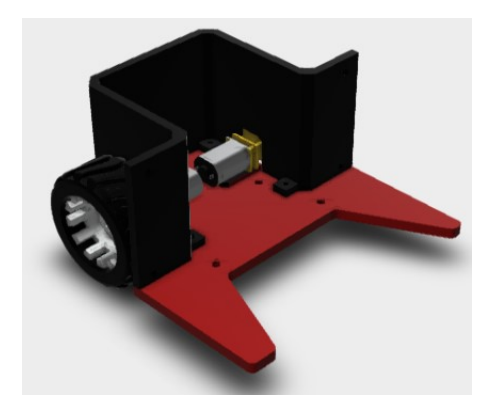

**Figura 2.4.** Estructura con motores y llantas.

El mecanismo de pateo considerado es un rodillo con aletas, el mismo que se ubicará en la parte frontal de la estructura (Figura 2.5.), dicho rodillo girará en su propio eje, permitiendo el pateo de la pelota de golf, este movimiento se realizará mediante la interacción de un motor brushless (Figura 2.6.), que será comandado por el mando remoto.

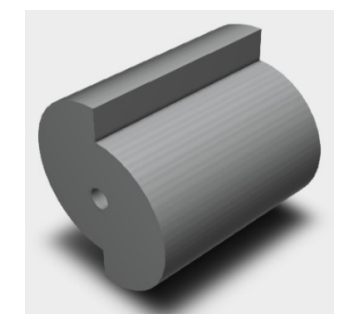

**Figura 2.5.** Rodillo con aletas.

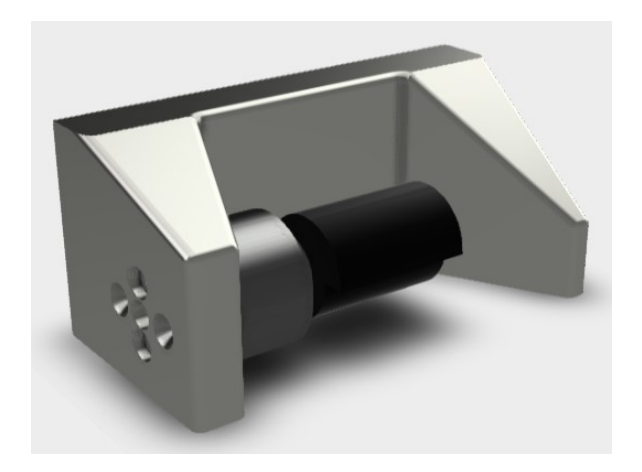

**Figura 2.6.** Estructura con mecanismo de pateo.

La estructura completa del robot soccer se presenta en la Figura 2.7.

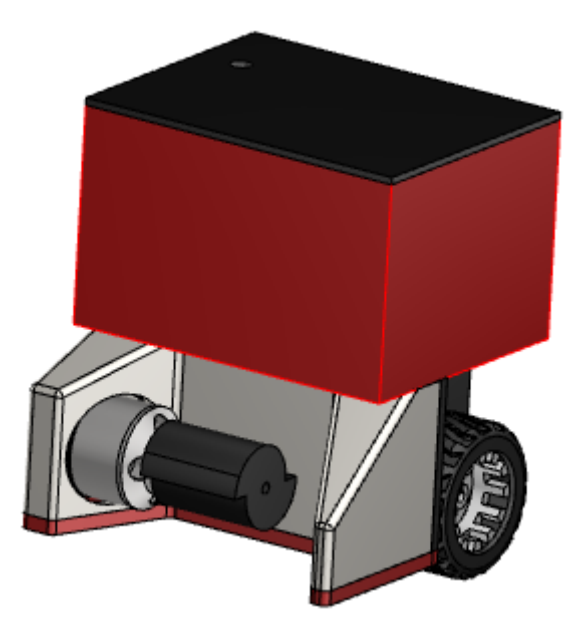

**Figura 2.7.** Estructura completa robot soccer.

### <span id="page-25-0"></span>**2.1.2 MATERIAL DE CONSTRUCCIÓN**

Debido a que los reglamentos no dan especificaciones de peso y altura, el diseño se realizará mediante una impresión 3D, usando una impresora con método de impresión FMD que es un proceso de impresión por extrusión del material, mediante la generación de capas desde la base hasta la superficie cumbre, en este caso se usará un filamento termoplástico como material de impresión, este material es fácil de imprimir mediante la generación de calor en una boquilla fina, además el filamento no es toxico (derivado de la caña de azúcar) [17].

Se utilizará este material por factores mecánicos, puesto que no se expondrá a fuerzas de tensión y/o compresión, además por factores climáticos ya que dicho filamento se comporta adecuadamente sin perder su forma y propiedades hasta los 40°C [17].

### <span id="page-26-0"></span>**2.1.3 DISEÑO FINAL DEL PROTOTIPO**

En la Figura 2.8., se presenta el diseño del prototipo impreso en 3D, el mismo que acorde a las medidas, proporcionará al robot una estructura compacta y adecuada para cumplir con sus objetivos.

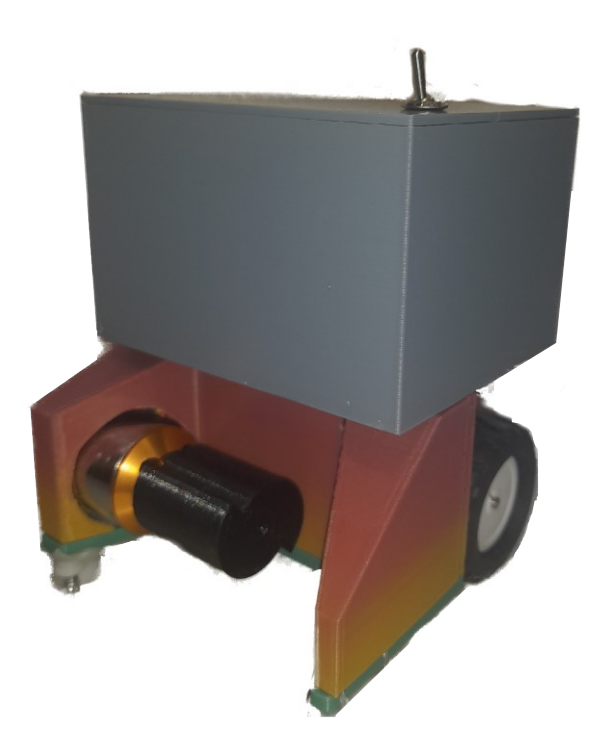

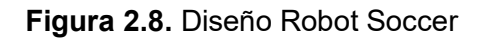

# <span id="page-26-1"></span>**2.2 DISEÑO ELECTRÓNICO**

En esta sección se establecerá el diseño de los diferentes componentes electrónicos que tiene el prototipo. En la Figura 2.9 se muestra la arquitectura del diseño electrónico, la cual permite tener una visón macro de los componentes a ser utilizados y los diseños que deben realizarse.

### Prototipo Robot Soccer Control Remoto Robot Soccer

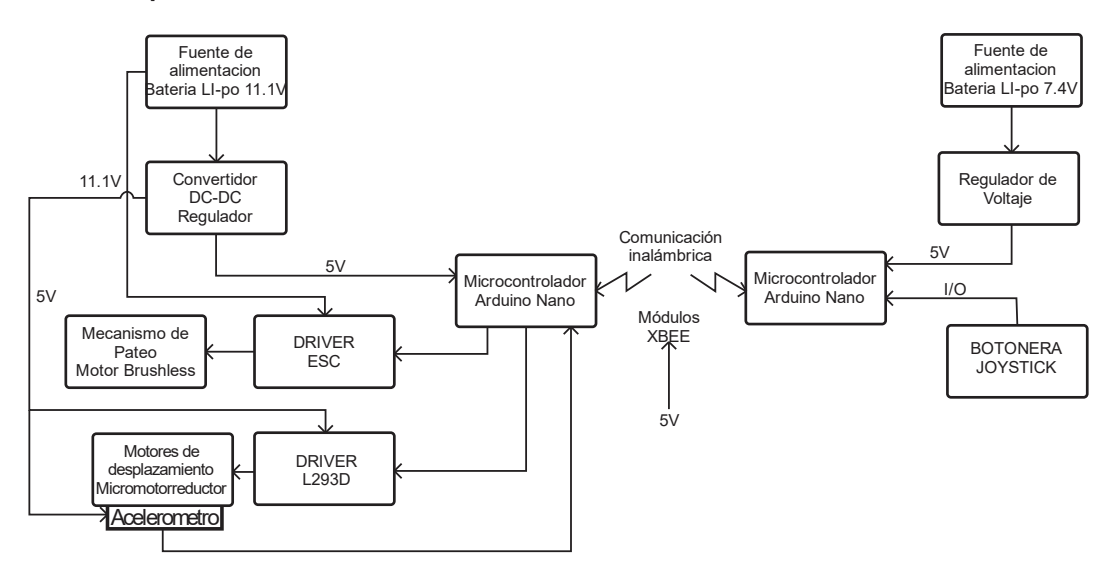

**Figura 2.9.** Arquitectura del sistema electrónico del robot soccer

### <span id="page-27-0"></span>**2.2.1 FUENTE DE ALIMENTACIÓN**

Para el prototipo se usa una batería Li-po (litio y polímero), porque este tipo de baterías son recargables y de tamaño reducido (para suministrar la energía a los circuitos, los sensores, los motores y el sistema de pateo.) [18].

### <span id="page-27-1"></span>**2.2.2 ANALISIS DE CARGA**

Para el dimensionamiento de la batería Li-po que se utiliza, se realiza un estudio de carga considerando todos elementos y dispositivos conectados, debido a que la batería suministrará energía durante la competencia. En la Tabla 2.1, se muestra el consumo de los elementos encontrados en el circuito del prototipo.

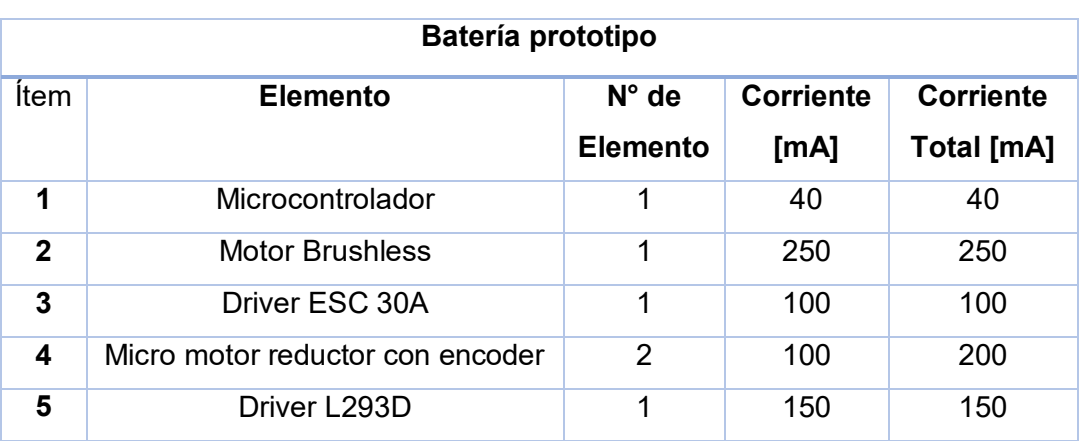

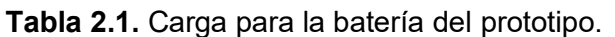

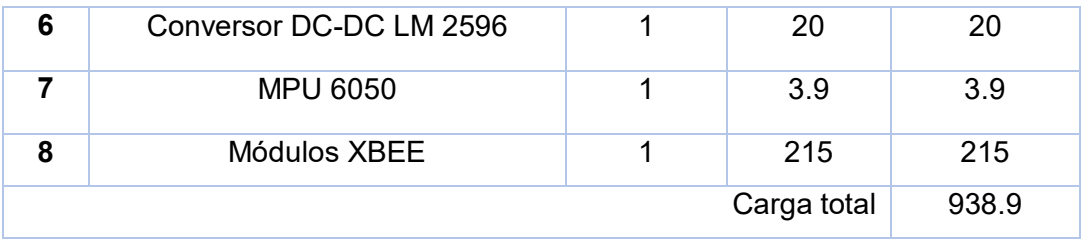

De la misma forma en la Tabla 2.2., se muestra la carga a la cual va estar sometida la batería del control remoto.

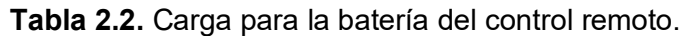

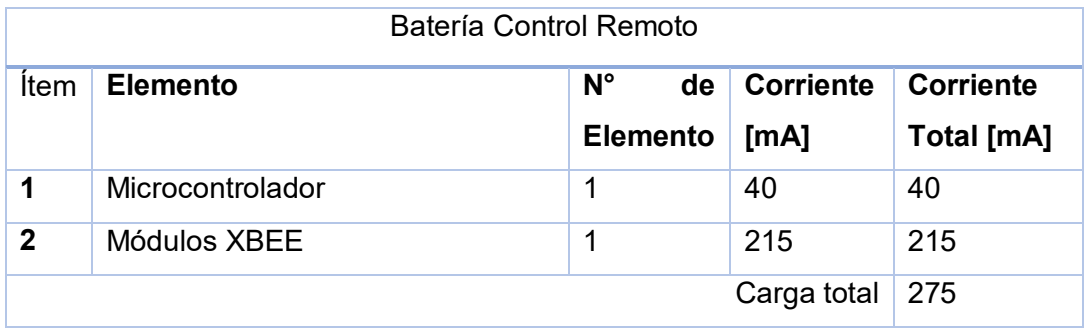

Cabe recalcar que la carga está considerando un funcionamiento continuo y con valores nominales. Pero gracias a los diferentes controles que se realizará estos valores podrán disminuir y por ende el consumo.

### <span id="page-28-0"></span>**2.2.3 DIMENSIONAMIENTO DE LA BATERÍA**

Después del análisis de carga, obteniendo los valores adecuados, se considera la autonomía de la fuente de alimentación, característica con la cual esta especificada la batería Li-po.

Para el cálculo de los amperios hora, que viene dado en la batería, se utiliza la ecuación 2.1. [19].

$$
C = I * t \tag{2.1}
$$

: Corriente en mAh

: Corriente de la carga conectada en mA

 $t$ : Tiempo en horas

Con respecto a la Ecuación 2.1., anteriormente descrita y a los valores expuestos de la carga y según las reglas del CER, un encuentro de soccer tendrá dos tiempos de 7 minutos,

con descanso de 3 minutos, además se plantea un tiempo extra en caso de empate con 3 minutos de duración y descanso de 3, considerando un tiempo máximo de 30 minutos por encuentro [3]. Por lo que aplicando la ecuación 2.1., se obtendrá la capacidad de la batería Li-po, en un día.

$$
C = 935mA * 30min * \frac{1h}{60min} = 467.5 \frac{mah}{Dia}
$$

Cabe recalcar que dimensionar la demanda de corriente mínima de la batería Li-po se la realiza mediante la ecuación 2.2., misma que permitirá tener la capacidad de la batería.

$$
C1 = \frac{C*D}{P} \tag{2.2}
$$

 $C1$ : Capacidad mínima de la batería en mAh

- : Demanda máxima de corriente en mAh/Día
- : Días de autonomía

#### $P$ : Taza de descarga de la batería

Para la estimación de la taza de descarga de la batería, es necesario considerar el voltaje mínimo que puede tener cada celda de la batería Li-po, en este caso específico es de 3,6V por celda, puesto que si el valor está por debajo de ese nivel se puede dañar las baterías, en la Figura 2.10., se puede apreciar la caída de voltaje de las baterías Li-po, donde se aprecia una variación de descarga no lineal y por ende se considera un factor del 50%, para promediar dicha variación [20].

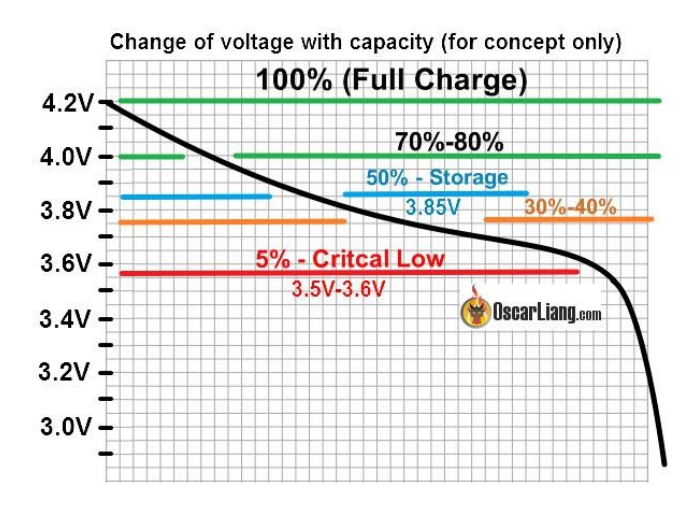

**Figura 2.10.** Variación de descarga batería Li-po [20].

Después del análisis, se aplica en la ecuación 2.2.

$$
C1 = \frac{\frac{467.5 mAh}{D1a} * 1 D1a}{0.5} = 935 mAh
$$

Aplicando la ecuación 2.2., se obtiene que la batería Li-po debe tener una capacidad de corriente mayor a 935 mAh, por lo tanto para tener un valor comercial se estima una batería de 1000 mAh.

De esta manera se estima la etapa de alimentación (fuente), misma que está compuesta por 2 baterías Li-po, una batería de 11.1V de 1000 mAh (Figura 2.11.), para la alimentación de los motores de 6V (para mover el prototipo), el motor brushless (el mismo que se encarga del mecanismo de pateo), la alimentación del microcontrolador que permitirá realizar el control, así como también el dispositivo Xbee para comunicación y el acelerómetro. De manera similar se diseña la batería número 2 de 7,4V de 950mA (Figura 2.11.), que será usada en el control remoto del prototipo, la misma que alimentará el microcontrolador y el dispositivo Xbee, con los cuales se puede realizar el manejo del prototipo.

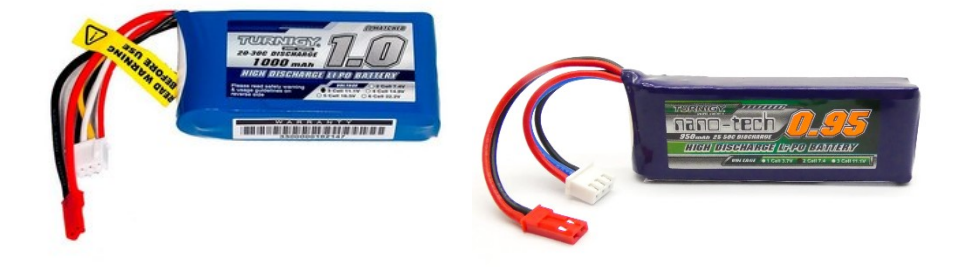

**Figura 2.11.** Baterías Li-po 11.1V @ 1000mA y 7.4 V @ 950mA respectivamente.

#### <span id="page-30-0"></span>**2.2.4 CIRCUITO DE ALIMENTACIÓN**

El circuito de alimentación se usa para regular el voltaje de la batería Li-po a 5V, mediante un conversor DC-DC buck, además se colocan capacitores de 15 pF en la entrada y salida del conversor, esto se coloca por sugerencia del fabricante, el circuito se puede observar en la Figura 2.12.

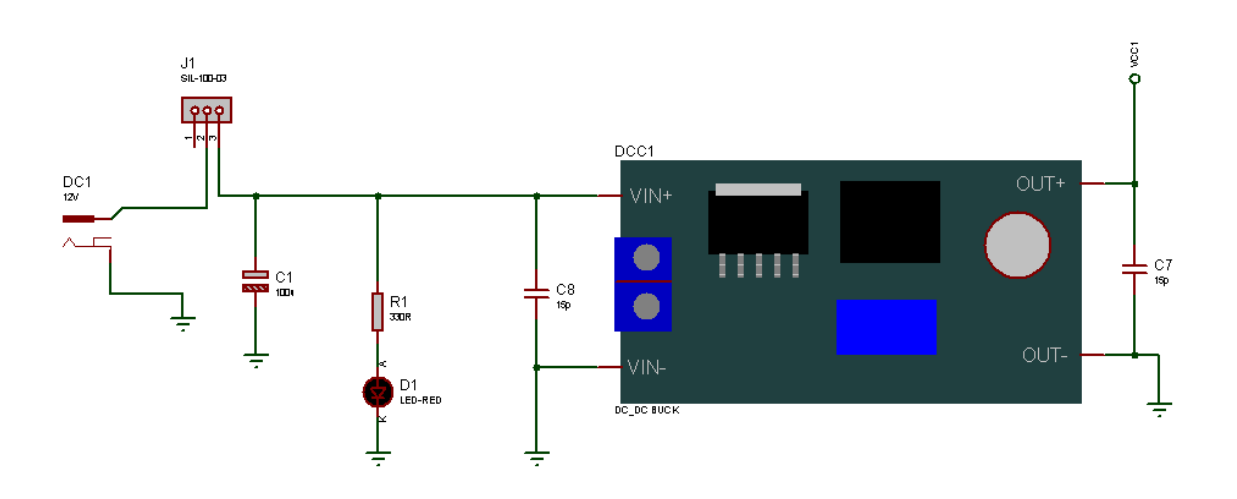

**Figura 2.12.** Circuito de alimentación prototipo

Par el diseño del circuito de alimentación del control remoto, se prevé una etapa usando como fuente la batería Li-po de 7,4V, cuyo voltaje es regulado usando el circuito integrado LM1117 que a su entrada y salida tiene en paralelo capacitores de 15 pF, para obtener en su salida un voltaje de 5V, además cuenta con un led indicador de funcionamiento (Figura 2.13.).

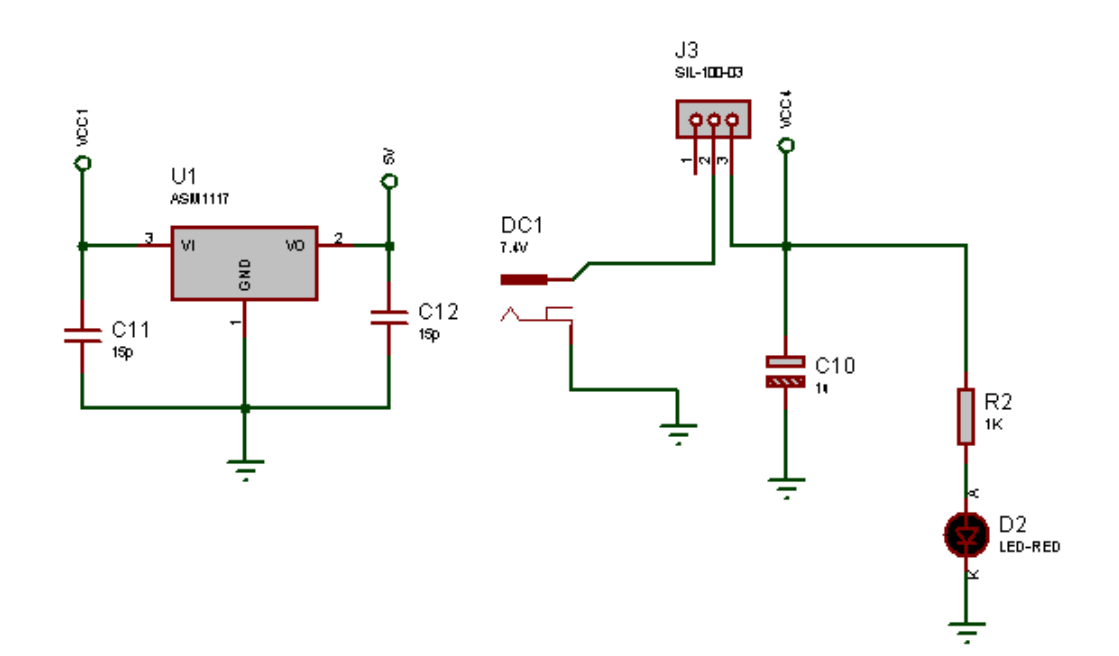

**Figura 2.13.** Circuito de alimentación control remoto

#### <span id="page-31-0"></span>**2.2.5 MOTORES**

Los motorreductores de corriente continua son de alta potencia, contienen una caja reductora de 30:1, su sección transversal es de 10x12mm. Se utiliza estos motores puesto

que en esta categoría de competencia no es necesario fuerza y torque, ya que el prototipo únicamente tiene que desplazarse por el campo de juego por todas direcciones, moviendo el peso de sus elementos.

Las características más relevantes de los motores se presentan en la Tabla 2.1.

**Tabla 2.1.** Características motor [21].

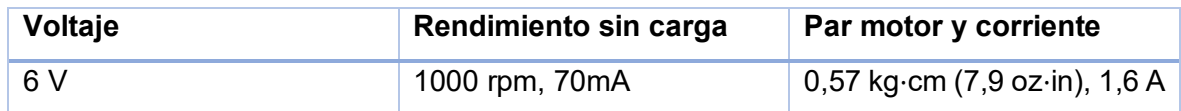

Los motores serán controlados mediante el envió de datos desde el control remoto, hacia el sistema embebido del prototipo, mediante esta acción se genera una PWM para cada llanta, acorde a la acción del control remoto (der-izq-adel-atrás).

#### <span id="page-32-0"></span>**2.2.6 SENSOR MPU 6050**

El sensor MPU 6050 entrega un valor de velocidad angular, valores con los cuales se puede realizar el controlador en línea recta, previsto para el avance del robot soccer.

#### <span id="page-32-1"></span>**2.2.6.1 Conexión del sensor**

La conexión del sensor es I2C estándar [15]:

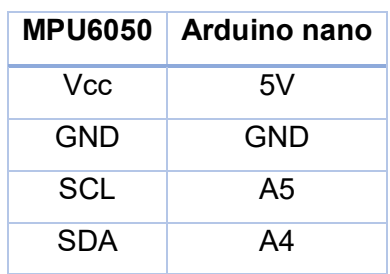

**Tabla 2.2.** Conexión MPU 6050 [15].

En la Figura 2.14., se muestra el diagrama de conexión del sensor MPU 6050 al sistema embebido Arduino uno (referencial).

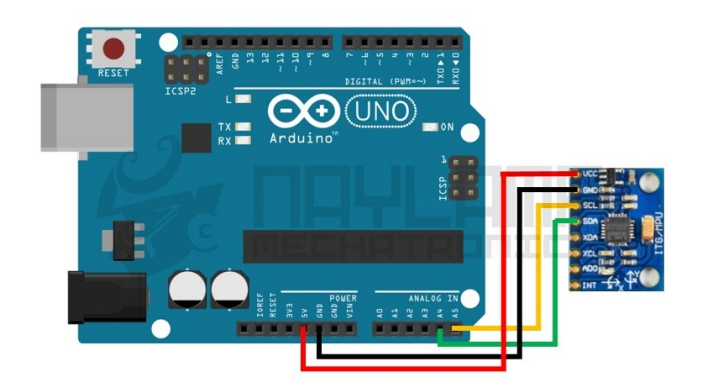

**Figura 2.14.** Conexión MPU6050 [15].

### <span id="page-33-0"></span>**2.2.7 COMUNICACIÓN INALÁMBRICA**

En lo que concierne a la comunicación inalámbrica se utilizará módulos Xbee, ya que el reglamento del CER indica que se puede usar cualquier medio de comunicación inalámbrico [3].

De esta manera se presenta el módulo Xbee como alternativa para realizar la comunicación inalámbrica usando radio frecuencia, este módulo trabaja con una banda de 2.4 GHz, su diseño es compacto, está compuesto por: microcontrolador, emisor y receptor de RF y, trabaja con niveles de voltaje de 3,3V [22].

La transmisión de datos se realiza usando UART (RXD y TXD), para comunicarse con un sistema embebido, como se muestra en la Figura 2.15.

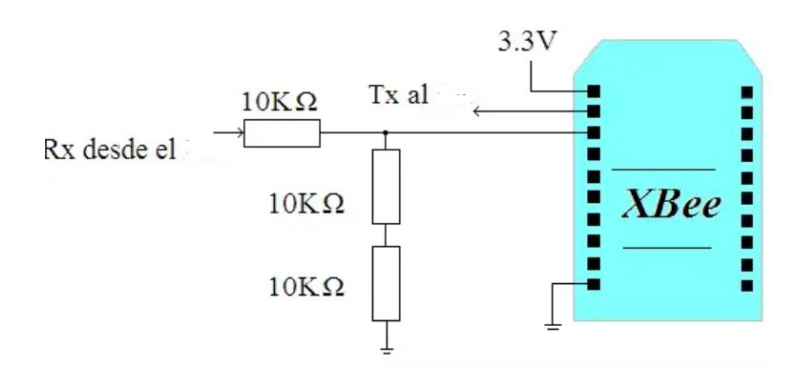

**Figura 2.15.** Conexión Modulo Xbee [22].

En la Figura 2.16., se muestra la distribución de pines de los módulos.

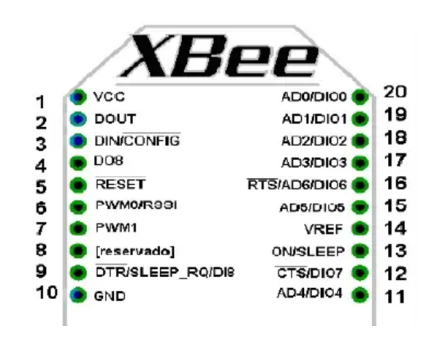

**Figura 2.16.** Distribución de pines módulo Xbee [22].

La Tabla 2.3., describe los pines del módulo Xbee.

| Pin            | <b>Nombre</b>    | <b>Dirección</b>      | <b>Descripción</b>                                                                                   |  |  |  |  |  |  |
|----------------|------------------|-----------------------|----------------------------------------------------------------------------------------------------|--|--|--|--|--|--|
| 1              | Vcc              |                       | Alimentación                                                                                         |  |  |  |  |  |  |
| $\overline{2}$ | Dout             | Salida                | Salida UART                                                                                          |  |  |  |  |  |  |
| 3              | Din              | Entrada               | Entrada UART                                                                                         |  |  |  |  |  |  |
| 4              | <b>DIO12</b>     | E/S                   | E/S Digital 12                                                                                       |  |  |  |  |  |  |
| 5              | Entrada          | Módulo de<br>reinicio |                                                                                                    |  |  |  |  |  |  |
| 6              | PWM0/RSSI/DIO10  | E/S                   | Salida PWM/ E/S Digital/ Indicador de<br>intensidad de la señal recibida                             |  |  |  |  |  |  |
| $\overline{7}$ | <b>DIO11</b>     | E/S                   | E/S Digital 11                                                                                       |  |  |  |  |  |  |
| 8              | Reservado        | $\overline{a}$        | No conectar                                                                                          |  |  |  |  |  |  |
| 9              | SLEEP RQ/DIO8    | E/S                   | E/S digita 8 o Pin Sleep Control Line                                                                |  |  |  |  |  |  |
| 10             | <b>GND</b>       |                       | Tierra                                                                                               |  |  |  |  |  |  |
| 11             | DIO <sub>4</sub> | E/S                   | E/S Digital 4                                                                                        |  |  |  |  |  |  |
| 12             | DIO7             | E/S                   | Control de flujo Clear-to-Send o E/S Digital<br>7, cuando CTS esta habilitado es una<br>salida.      |  |  |  |  |  |  |
| 13             | ON               | Salida                | Indicador del estado del módulo E/S Digital<br>9                                                     |  |  |  |  |  |  |
| 14             | Vref             | Entrada               | No se utiliza en este módulo.                                                                        |  |  |  |  |  |  |
| 15             | Asociado/DIO5    | E/S                   | Indicador asociado/ E/S Digital 5                                                                    |  |  |  |  |  |  |
| 16             | DIO <sub>6</sub> | E/S                   | Control de flujo Request-to-Sent,<br>E/S<br>Digital 6. Cuando RTS esta habilitado es<br>una entrada. |  |  |  |  |  |  |

**Tabla 2.3.** Distribución de Pines del Módulo Xbee [22].

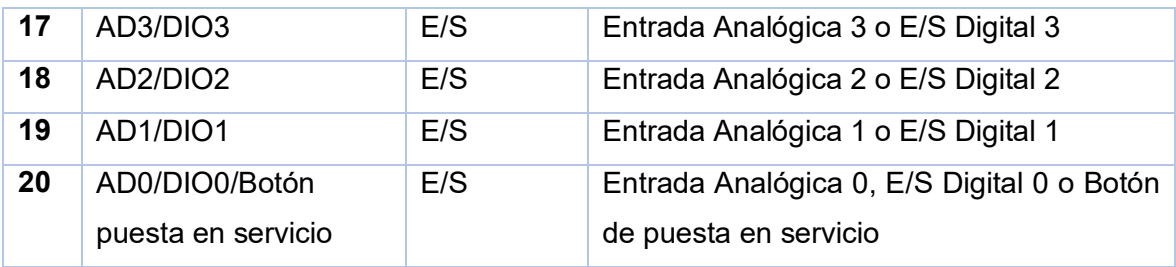

Los módulos permiten comunicación a distancias de 30 metros en interiores o hasta 1,5 km en exteriores con línea [22].

En el caso del proyecto el modo de operación se realiza con el modo coordinador, donde uno de los dispositivos se configura como maestro, estando siempre en alerta, permitiendo que los elementos finales estén en stand by y con ello establecer un bajo consumo de energía, además los dispositivos se configuran utilizando comandos AT: modo transparente y modo API. El modo transparente usa los comandos AT, que viene de la abreviatura Attention, son instrucciones codificadas que forman un lenguaje de comunicación mediante un interfaz con un módem, usado para configurarlo y enviar instrucciones. El modo API (Application Programming Interface) usa un conjunto de reglas para establecer la comunicación, puesto que se encarga de que las peticiones de una aplicación se comuniquen eficientemente a la otra [22].

#### <span id="page-35-0"></span>**2.2.8 MANDO REMOTO**

El mando remoto está compuesto por la fuente de alimentación, un microcontrolador y un módulo Xbee, mediante la adquisición de datos desde pulsadores se tiene las acciones necesarias para que el prototipo las cumpla las siguientes órdenes:

- $x \rightarrow$  botón de patada
- rigth  $\rightarrow$  botón giro derecha
- left  $\rightarrow$  botón giro izquierda
- up  $\rightarrow$  botón de avance
- $down \rightarrow botón$  de retroceso

### <span id="page-35-1"></span>**2.3 PROGRAMA DE CONTROL**

El programa se crea en la plataforma de ARDUINO, la cual permite la creación de código abierto, está basada en un software y hardware libre fácil de utilizar para los desarrolladores. Arduino es una placa de desarrollo basada en un microcontrolador de ATMEL, donde se puede incluir librerías que permitan obtener los datos de comunicación y adquisición de datos, así como conectar periféricos a las entradas y salidas de dicho microcontrolador [23].

La arquitectura de software del microcontrolador se muestra en la Figura 2.17., en la que se incluyen todas las subrutinas del robot soccer, así como también las de su mando remoto.

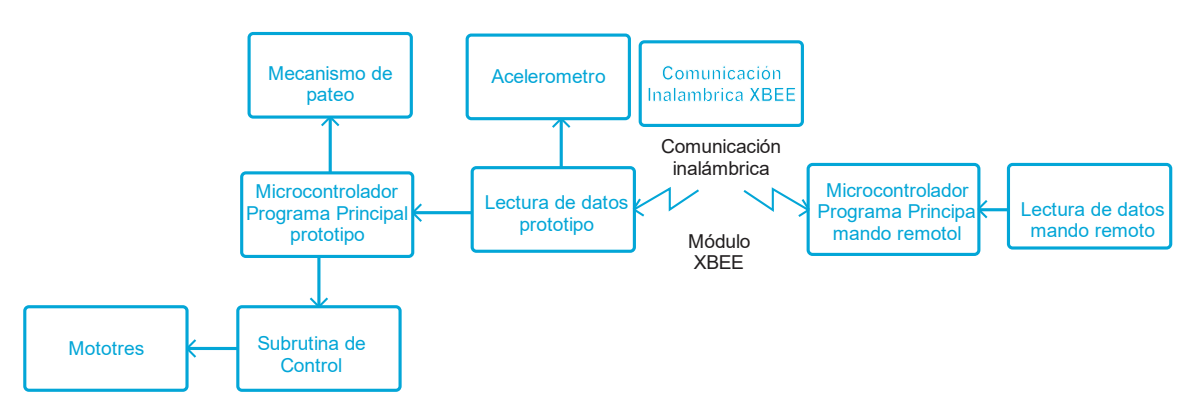

**Figura 2.17.** Arquitectura del software del robot soccer.

Antes de describir las diferentes subrutinas de control, cabe mencionar que el medio de comunicación entre el prototipo y mando remoto será por radio frecuencia, mismo que servirá para comandar las acciones del robot soccer.

#### <span id="page-36-0"></span>**2.3.1 SUBRUTINAS DE CONTROL**

De acuerdo a la necesidad del control y rigiéndose en el reglamento del CER, se tiene las subrutinas para el prototipo (robot soccer), que son: la subrutina de lectura de datos, del mecanismo de pateo, control de los motores; también se tienes las subrutina para el mando remoto que es lectura y envió de datos. De esta manera se procederá a detallar las diferentes subrutinas.

#### <span id="page-36-1"></span>**2.3.1.1 Subrutina de lectura y envió de datos (mando remoto)**

La lectura de datos en el mando remoto se realiza mediante interrupciones por cambio de estado, mismas que serán adquiridas desde los pulsadores del Joystick. Considerando un valor en alto y en bajo para activar o desactivar las acciones del prototipo.

En esta subrutina de adquisición de datos, en primer lugar, se procede a incluir librerías de comunicación serial y Xbee, se inicializa la comunicación y transmisión de datos con los pines Tx y Rx, para luego establecer la velocidad de comunicación en 9600 baudios. De

esta manera se procede a inicializar las variables a ser enviadas y mediante la lectura de dichos datos digitales en el microcontrolador, se envía las acciones para el prototipo.

Para la comunicación se tiene el medio inalámbrico de radio frecuencia, usando los módulos XBEE, mismos que estarán ubicados en el prototipo y en el mando remoto, estos módulos se configuran en el software XCTU. Para acceder a la configuración del módulo Xbee, se necesita conectarlo al computador y se agrega el dispositivo para acceder a su configuración (Figura 2.18).

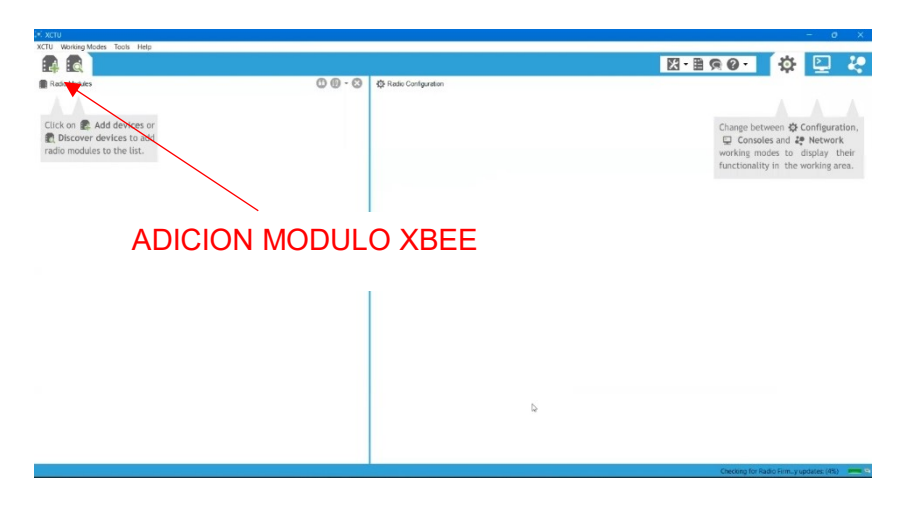

**Figura 2.18.** Software XCTU adicionar elementos.

Una vez conectado el módulo se tiene la configuración de parámetros de comunicación tanto para el transmisor como para el receptor; bits de datos, paridad, bit de parada y control de flujo.

Ya configurados los parámetros se procede a configurar el módulo como transmisor (control remoto), considerando este dispositivo como elemento final, cabe recalcar que se identifica la red con un ID de 1919, una dirección de destino alto y bajo en 0, como se puede apreciar en la Figura 2.19.

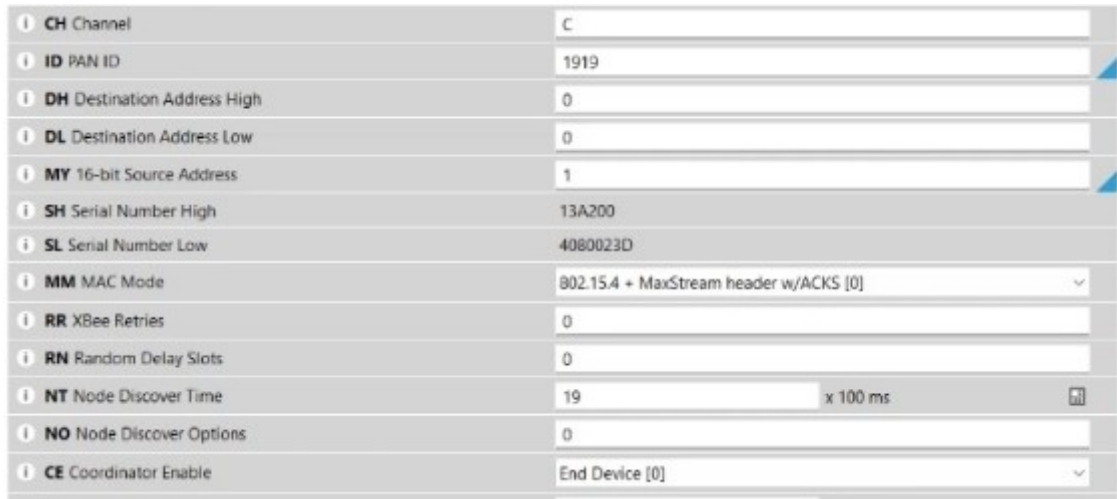

**Figura 2.19.** Configuración de red Elemento final.

De la misma forma se precede a configurar el receptor (robot) considerándolo como coordinador, con ID de 1919, dirección de destino alto de 0 y en bajo de FFFF, como se puede muestra en la Figura 2.20.

| CH Channel                         | c                                      |          |   |  |  |  |
|------------------------------------|----------------------------------------|----------|---|--|--|--|
| <b>ID PAN ID</b>                   | 1919                                   |          |   |  |  |  |
| <b>DH</b> Destination Address High | $\Omega$                               |          |   |  |  |  |
| <b>DL</b> Destination Address Low  | FFFF                                   |          |   |  |  |  |
| MY 16-bit Source Address           | 0                                      |          |   |  |  |  |
| <b>SH</b> Serial Number High       | 13A200                                 |          |   |  |  |  |
| SL Serial Number Low               | 40800241                               |          |   |  |  |  |
| <b>MM</b> MAC Mode                 | 802.15.4 + MaxStream header w/ACKS [0] | $\sim$   |   |  |  |  |
| <b>RR</b> XBee Retries             | $\circ$                                |          |   |  |  |  |
| <b>RN</b> Random Delay Slots       | 0                                      |          |   |  |  |  |
| <b>NT</b> Node Discover Time       | 19                                     | x 100 ms | 口 |  |  |  |
| NO Node Discover Options           | $\theta$                               |          |   |  |  |  |
| <b>CE</b> Coordinator Enable       | Coordinator [1]<br>w.                  |          |   |  |  |  |

**Figura 2.20.** Configuración de red Coordinador.

Esta configuración se debe realizar la primera vez que se usan los módulos o cuando cambie su modo de uso.

La subrutina de la transmisión y envió de datos desde el mando remoto se ejecuta luego de realizada la lectura de datos, para ello una vez presionado cualquier pulsador del mando, se envía la señal mediante el módulo Xbee, misma que tiene la codificación anteriormente explicada. El diagrama de flujo para la transmisión de datos, se muestra en la Figura 2.21.

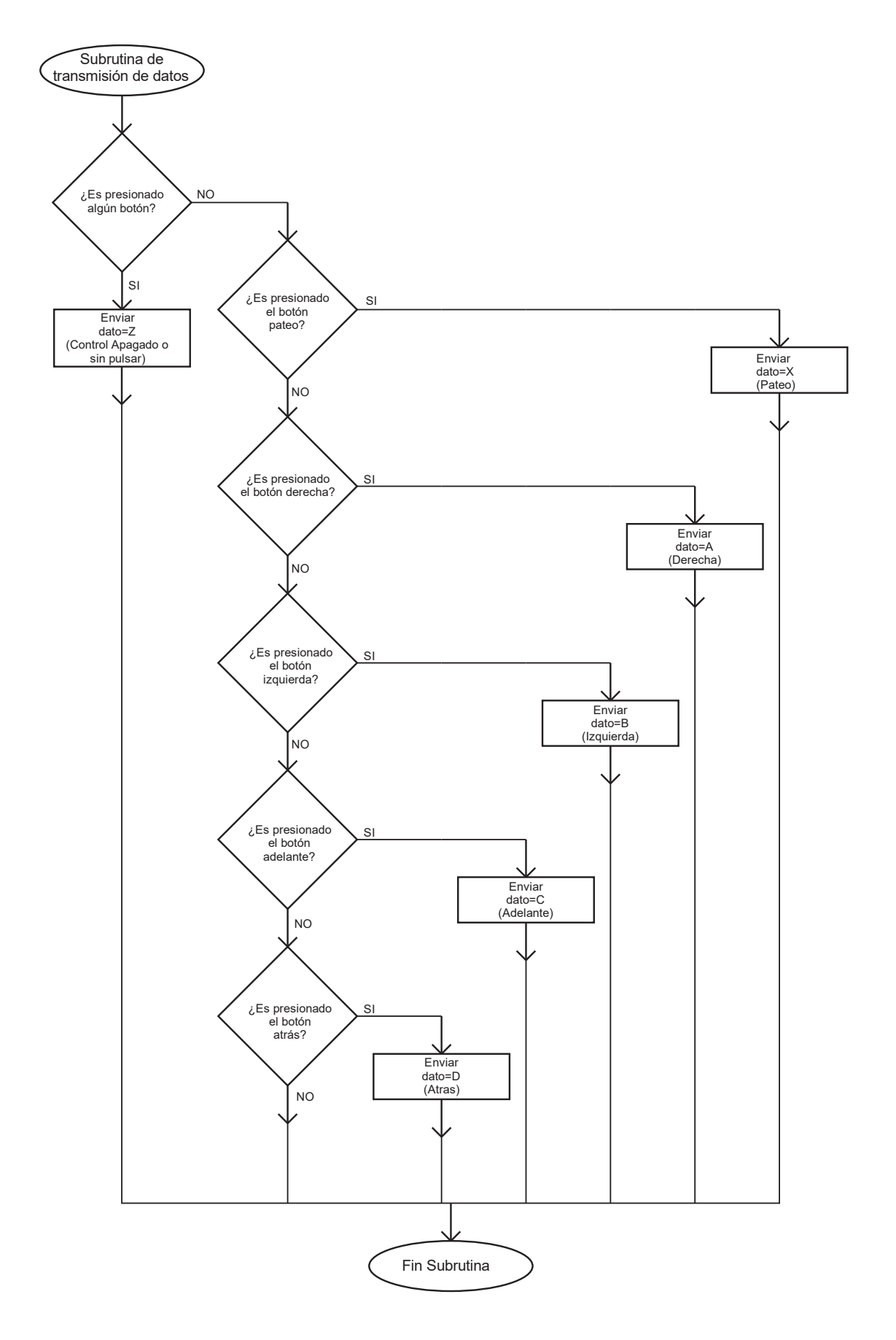

**Figura 2.21.** Transmisión de datos mando remoto.

#### <span id="page-40-0"></span>**2.3.1.2 Subrutina de recepción de datos**

En esta subrutina de adquisición de datos primeramente se procede a incluir librerías del Xbee, se inicializa la comunicación y transmisión de datos con los pines Tx y Rx, de esta manera se procede a inicializar la variable a ser recibida y se realizará las acciones en el prototipo. Para la adquisición de datos en el prototipo, se realiza una lectura de los datos del módulo XBee, dichos datos se encuentran en la variable "dato" que es de tipo carácter, según el dato recibido se realiza las acciones: Z  $\rightarrow$  apagado o sin pulsar, X  $\rightarrow$  pateo, A  $\rightarrow$ derecha,  $B \rightarrow i$ zquierda,  $C \rightarrow$  adelante,  $D \rightarrow$  atrás.

#### <span id="page-40-1"></span>**2.3.1.3 Subrutina control mecanismo de pateo**

El mecanismo de pateo se lo lleva a cabo mediante un motor Brushless, con un driver ESC 30, el mismo que se controla con una PWM, el motor será activado si la variable dato tiene el valor de X, a continuación en la Figura 2.22., se muestra el diagrama de flujo del mecanismo de pateo.

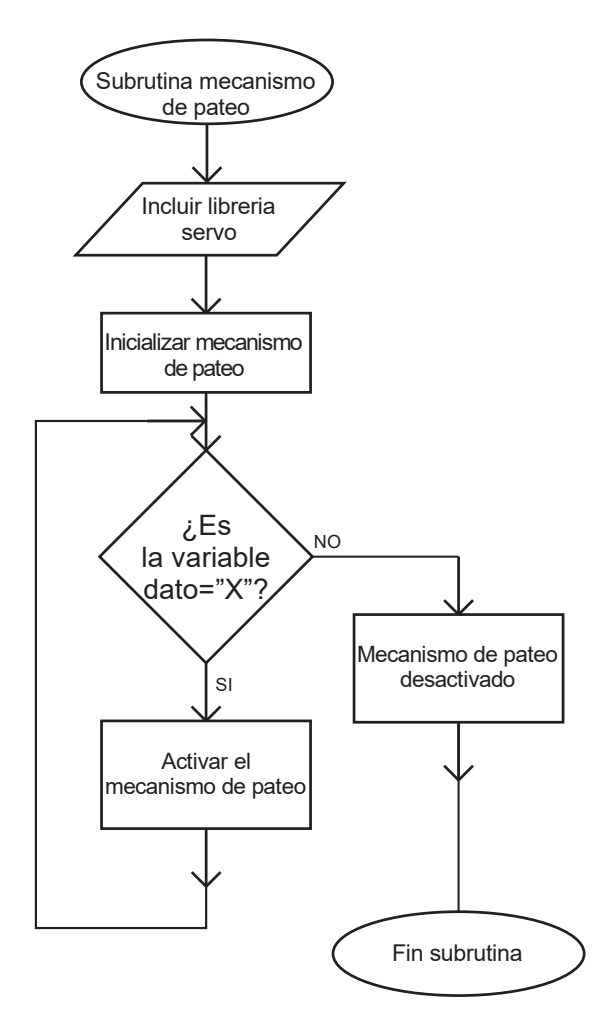

**Figura 2.22.** Mecanismo de pateo.

#### <span id="page-41-0"></span>**2.3.1.4 Subrutina micromotorreductor (avance en línea recta)**

El campo de juego tendrá una dimensión de 1.85m x 1.34m, según el reglamento del CER, el robot tendrá que avanzar o retorcer en cualquier dirección que el balón (pelota de golf) se mueva, todo esto se realizará mediante un par de llantas con motorreductor, que permite el movimiento del prototipo. Para un mejor desempeño del funcionamiento del robot soccer se realizará un controlador PID para avance en línea recta, la realimentación se obtiene del acelerómetro, cuyo valor proporciona el ángulo de orientación que da la referencia para cada llanta, se parte de la ecuación 2.3., para su implementación en el microcontrolador.

$$
k * (e(n) + (a+b) * e(n-1) + (ab) * e(n-2) + m(n-1) = m(n)
$$
 (2.3)

Donde:

 $k, a, b$ : Constantes

: Error

#### m: Acción de control

El control de línea recta se lo realiza mediante el sistema de control de la Figura 2.23., en lazo cerrado con el valor de realimentación del ángulo de orientación del acelerómetro y una referencia del ángulo, al pasar por un bloque sumador se obtiene una señal de error, se le aplica un controlador PID que a su salida proporcionará una referencia para el motor derecho e izquierdo, mismo que permitirá el avance en línea recta, en la Figura 2.24., se muestra la subrutina para efectuar el control.

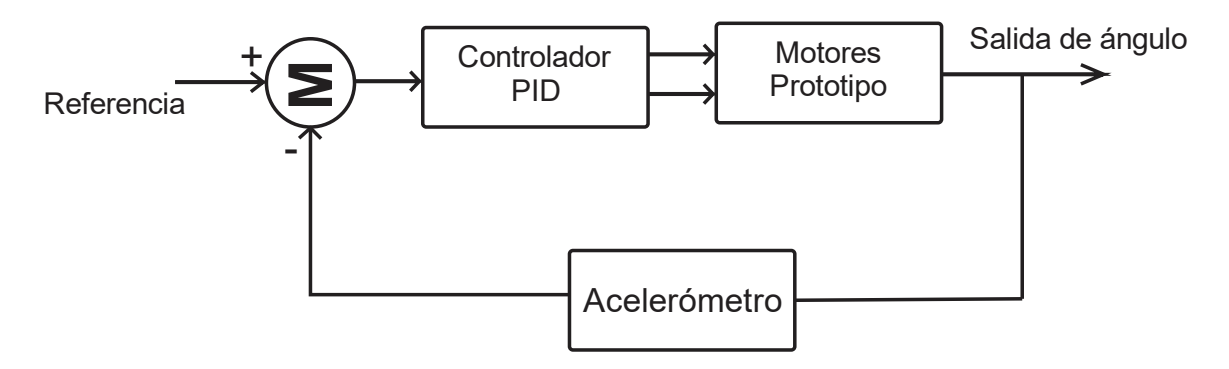

**Figura 2.23.** Sistema de control en lazo cerrado

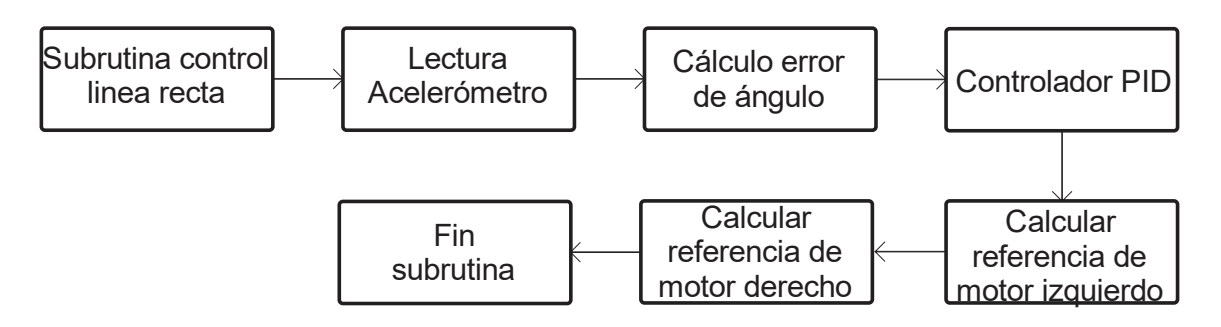

**Figura 2.24.** Rutina de control en línea recta.

#### <span id="page-42-0"></span>**2.3.2 PROGRAMA PRINCIPAL**

Las subrutinas anteriores son compactadas en un solo programa principal, tanto para el mando remoto como también para el prototipo del robot soccer.

En lo que concierne al programa principal del mando remoto, presentado en la Figura 2.25., considera una subrutina donde se inicializa la comunicación para transmitir los datos mediante el módulo Xbee, también se inicializa las variables a ser enviadas, realizando la lectura de datos de los pulsadores del mando (5 pulsadores), vale recalcar que la lectura de los pulsos siempre muestra un valor de bits, con ello obtenemos las variables a transmitir, considerando una variable "dato" que almacenará todos los datos a ser codificados en el prototipo,  $Z \rightarrow$  apagado o sin pulsar,  $X \rightarrow$  pateo, A  $\rightarrow$  derecha, B  $\rightarrow$ izquierda,  $C \rightarrow$  adelante,  $D \rightarrow$  atrás.

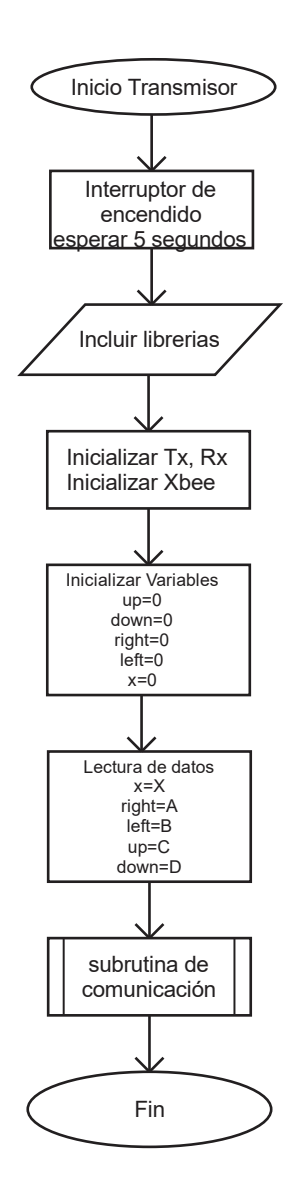

**Figura 2.25.** Diagrama de flujo del programa principal del mando remoto.

De la misma forma se presenta el programa principal del prototipo en la Figura 2.26., donde se inicializa la rutina de comunicación para recibir los datos mediante el módulo Xbee, se declara las variables, se realiza la lectura de datos, en este caso "dato", contendrá las variables antes mencionadas, una vez realizada la lectura de datos se procede a especificar la función de los actuadores, la variable "A" realiza la acción de giro hacia la derecha, accionando el motor de la rueda izquierda, la variable "B" realiza la acción del giro hacia la izquierda, accionando el motor de la rueda derecha, la variable "C" realiza la acción de avance en línea recta, permitiendo que las dos ruedas giren hacia adelante accionando los dos motores en base al controlador PID, la variable "D" permite el retroceso, activando las dos ruedas hacia atrás, la variable "X" permite activar el mecanismo de pateo y por último la variable "z" únicamente considera valores de sin pulsar o que el control no está en funcionamiento, haciendo que el prototipo no se mueva, ni realice ninguna acción.

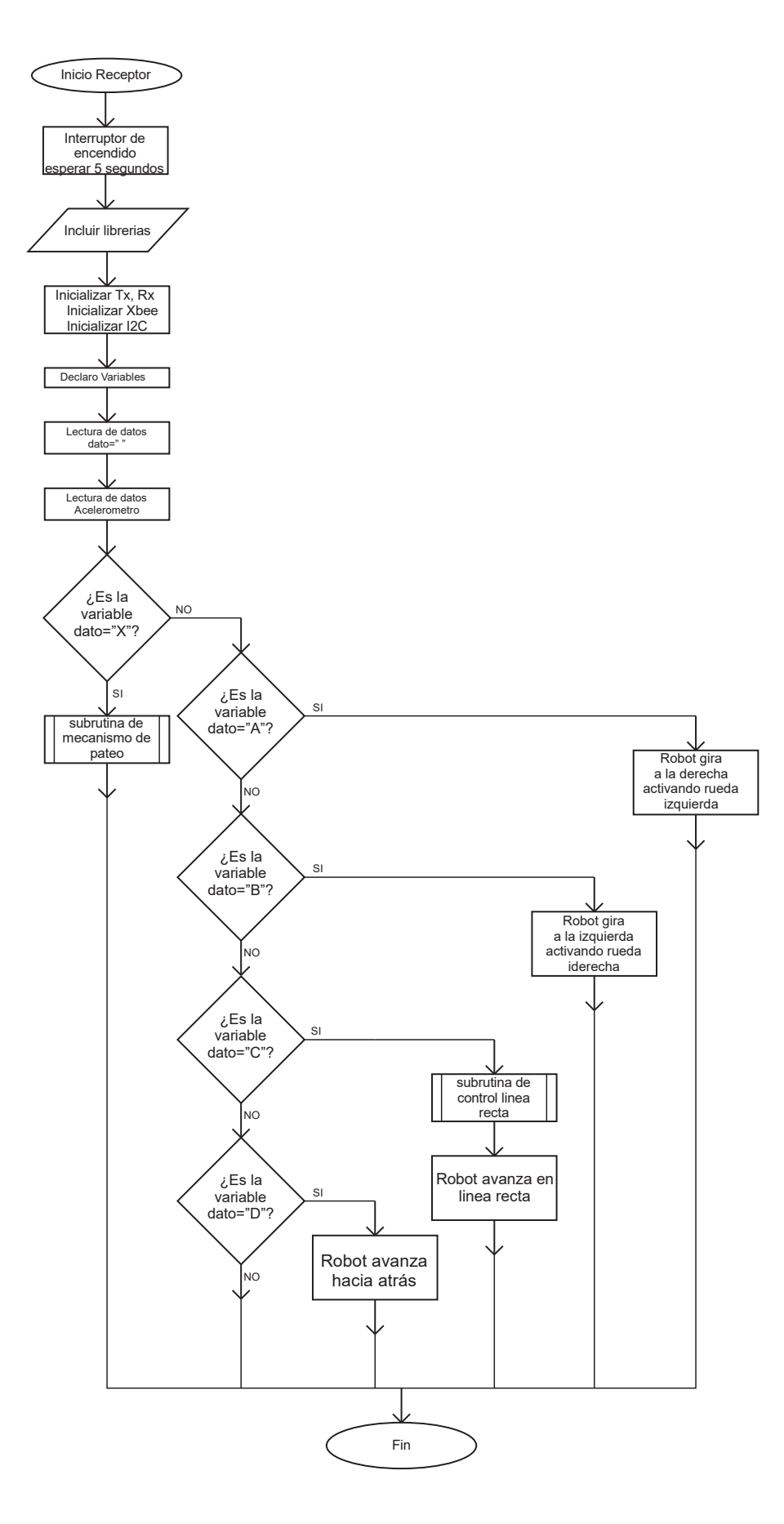

**Figura 2.26.** Diagrama de flujo programa robot soccer.

### <span id="page-45-0"></span>**3 RESULTADOS, CONCLUSIONES Y RECOMENDACIONES**

En este capítulo se muestran las pruebas realizas para corroborar el funcionamiento del robot categoría soccer y los resultados obtenidos, considerando su estructura y programa de control.

### <span id="page-45-1"></span>**3.1 RESULTADOS**

Para verificar que el prototipo (robot soccer) funciona acorde a los objetivos y alcances, las pruebas se dividirán en dos etapas, la primera de pruebas individuales, la comunicación inalámbrica desde el mando remoto hacia el robot, movimientos característicos (adelante, atrás, izquierda, derecha) y el mecanismo de pateo, la segunda etapa considera las pruebas en el campo de juego reglamentario, considerando el desplazamiento por todo el espacio.

#### <span id="page-45-2"></span>**3.1.1 PRUEBAS INDIVIDUALES**

Para evidenciar el funcionamiento del robot soccer, se exponen fotografías del prototipo.

#### <span id="page-45-3"></span>**3.1.1.1 Comunicación inalámbrica**

Para verificar el funcionamiento de la comunicación inalámbrica mediante los módulos Xbee, se enciende tanto el prototipo, así como el mando remoto, en la Figura 3.1., se observa el encendido, mostrado con un led, para de esta manera establecer la comunicación, además se realiza un monitoreo desde el IDE de arduino del microcontrolador del mando remoto (Figura 3.2.) y del prototipo (Figura 3.3.) para verificar la comunicación de las variables.

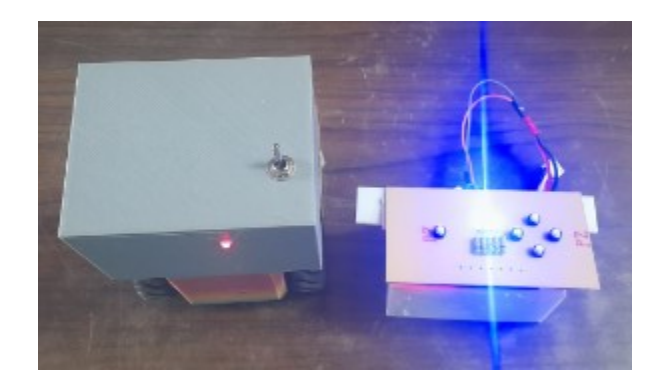

**Figura 3.1.** Encendido prototipo y mando remoto.

| $\bullet$                         | COM3 |                                                         | $ 0$ $x$ |        |
|-----------------------------------|------|---------------------------------------------------------|----------|--------|
|                                   |      |                                                         |          | Enviar |
| control apagado o sin pulsar      |      |                                                         |          |        |
| control apagado o sin pulsar      |      |                                                         |          |        |
| control apagado o sin pulsar      |      |                                                         |          |        |
| control apagado o sin pulsar      |      |                                                         |          |        |
| control apagado o sin pulsar      |      |                                                         |          |        |
| control apagado o sin pulsar      |      |                                                         |          |        |
|                                   |      |                                                         |          |        |
|                                   |      |                                                         |          |        |
|                                   |      |                                                         |          |        |
|                                   |      |                                                         |          |        |
|                                   |      |                                                         |          |        |
|                                   |      |                                                         |          |        |
|                                   |      |                                                         |          |        |
|                                   |      |                                                         |          |        |
|                                   |      |                                                         |          |        |
|                                   |      |                                                         |          |        |
|                                   |      |                                                         |          |        |
|                                   |      |                                                         |          |        |
|                                   |      |                                                         |          |        |
|                                   |      |                                                         |          |        |
|                                   |      |                                                         |          |        |
|                                   |      |                                                         |          |        |
|                                   |      |                                                         |          |        |
|                                   |      |                                                         |          |        |
|                                   |      |                                                         |          |        |
|                                   |      |                                                         |          |        |
|                                   |      |                                                         |          |        |
|                                   |      |                                                         |          |        |
|                                   |      |                                                         |          |        |
|                                   |      |                                                         |          |        |
| Autoscroll Mostrar marca temporal |      | Nueva linea<br>$\vee$ 9600 baudio $\vee$ Limpiar salida |          |        |

**Figura 3.2.** Monitor serie IDE arduino mando remoto.

| $\bullet$                                                                                                    |                                   |  |  |                                                                | COM5 |  |             |                              |               | $ 0$ $x$       |
|----------------------------------------------------------------------------------------------------|-----------------------------------|--|--|----------------------------------------------------------------|------|--|-------------|------------------------------|---------------|----------------|
|                                                                                                    |                                   |  |  |                                                                |      |  |             |                              |               | Enviar         |
| C<br>$\mathbf{c}$<br>$\mathbf c$<br>$\mathbf{c}$<br>Yaw<br>D<br>D                                                |                                   |  |  | -1.0000 Yaw_ref -7.0000, al 104.0000, aD 106.0000, , Dato:C    |      |  |             |                              |               |                |
| D<br>D<br>Yaw<br>A<br>A<br>A<br>A                                                                                |                                   |  |  | -7.0000 Yaw_ref -7.0000, aI 122.0000, aD 88.0000, , Dato:D     |      |  |             |                              |               |                |
| B<br>B<br>B<br>B                                                                                                 |                                   |  |  | Yaw -10.0000 Yaw_ref -9.0000, al 150.0000, aD 0.0000, , Dato:A |      |  |             |                              |               |                |
| Yaw<br><b>xxxx</b>                                                                                               |                                   |  |  | 3.0000 Yaw ref -2.0000, al 0.0000, aD 150.0000, , Dato:B       |      |  |             |                              |               |                |
| Yaw<br>$x \times$<br>$\mathbf{z}$<br>z<br>z<br>z<br>z<br>z<br>z<br>z<br>z<br>z<br>$\mathbf{z}$<br>$\overline{z}$ |                                   |  |  | -2.0000 Yaw_ref 3.0000, al 0.0000, aD 0.0000, , Dato:X         |      |  |             |                              |               |                |
|                                                                                                    | Autoscroll Mostrar marca temporal |  |  |                                                                |      |  | Nueva linea | $\sqrt{9600 \text{ baudio}}$ | $\mathcal{A}$ | Limpiar salida |

**Figura 3.3.** Monitor serie IDE arduino robot soccer.

#### <span id="page-46-0"></span>**3.1.1.2 Pruebas de movimiento**

Las pruebas de movimiento de avance en línea recta (Figura 3.4.), atrás (Figura 3.5.), derecha (Figura 3.6.) e izquierda (Figura 3.7.).

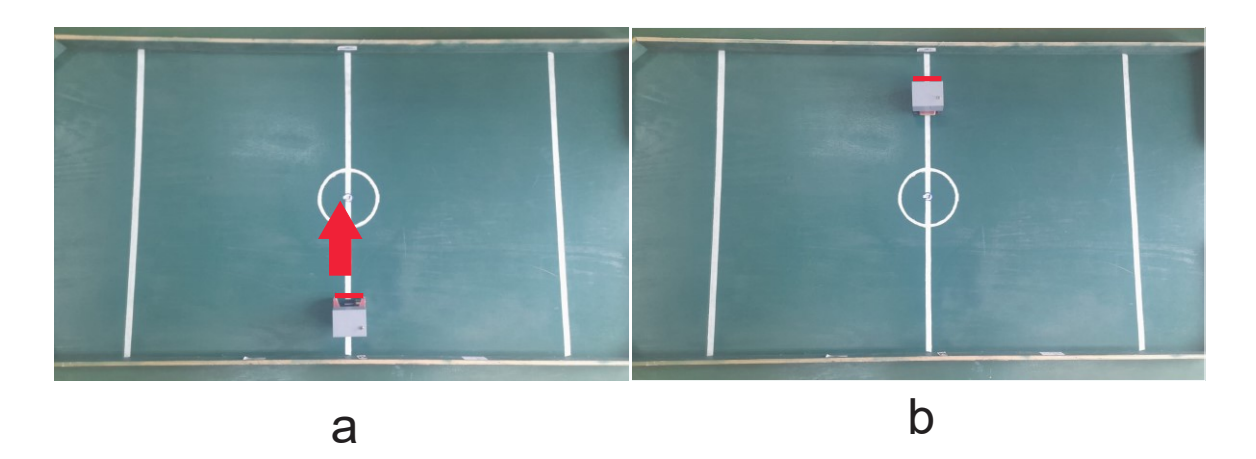

**Figura 3.4.** Avance en línea recta del prototipo: a) Posición inicial, b) Posición final.

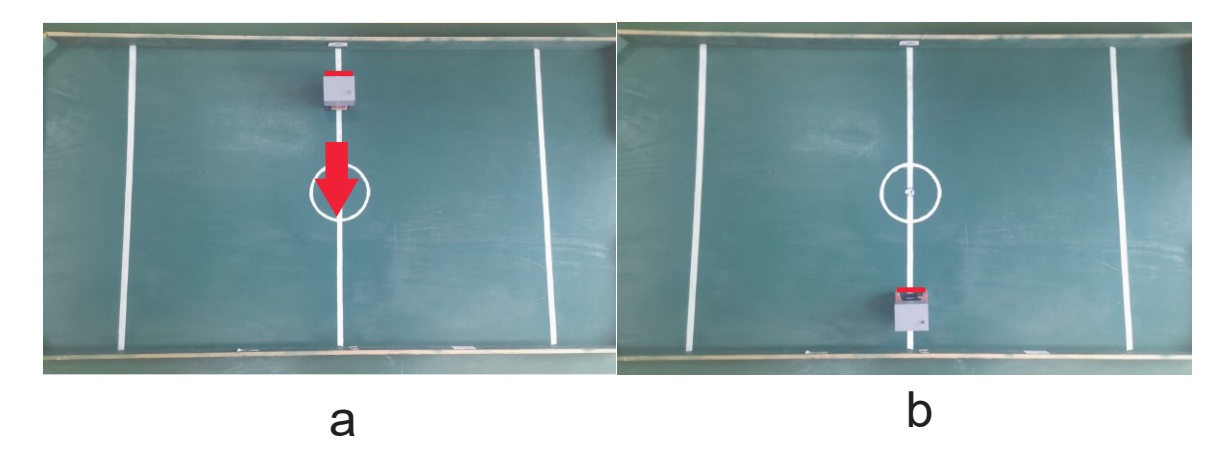

**Figura 3.5.** Retroceso del prototipo: a) Posición inicial, b) Posición final.

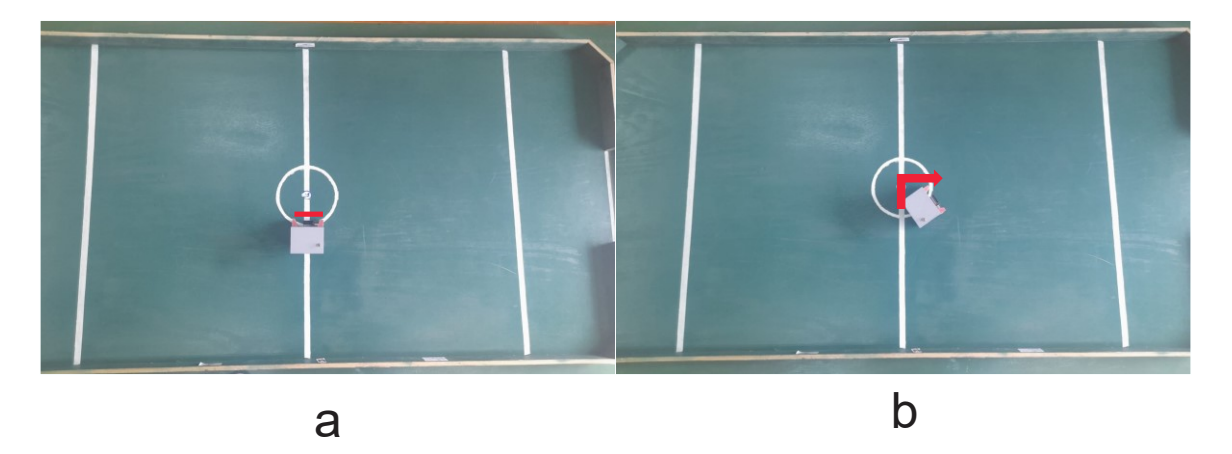

**Figura 3.6.** Giro a la derecha del prototipo: a) Posición inicial, b) Posición final.

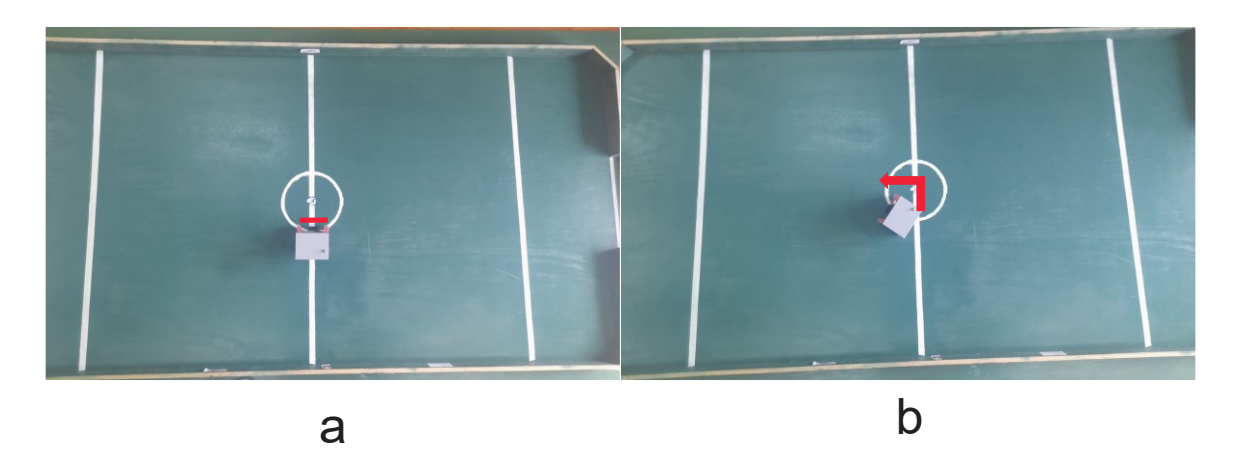

**Figura 3.7.** Giro a la izquierda del prototipo: a) Posición inicial, b) Posición final.

#### <span id="page-48-0"></span>**3.1.1.3 Pruebas del mecanismo de pateo**

El mecanismo de pateo se activa pulsando la tecla de pateo, se moverá el rodillo con aletas para empujar la pelota reglamentaria (pelota de golf) y realizar una anotación, en la Figura 3.8 se observa el mecanismo de pateo.

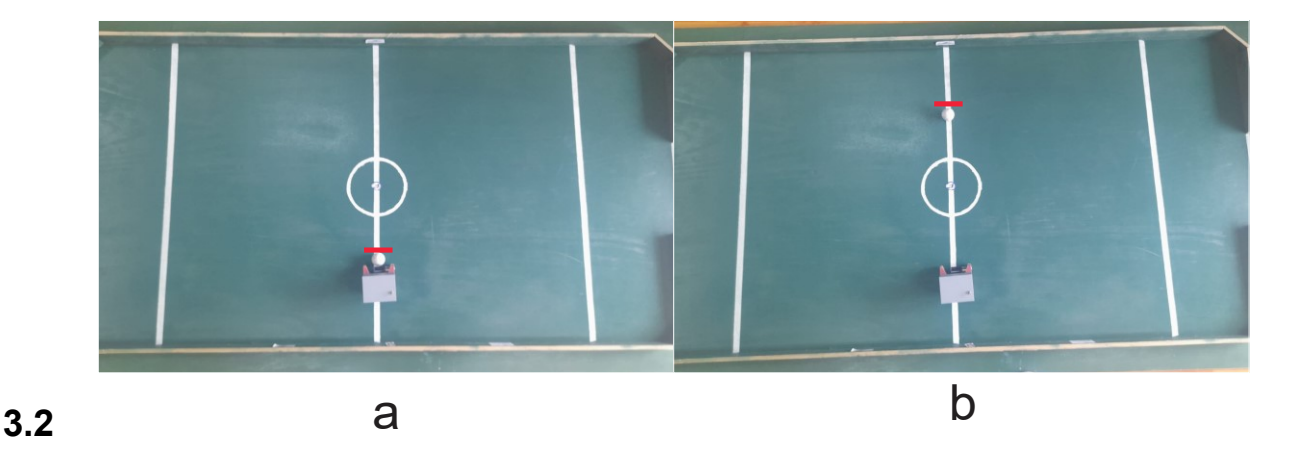

**Figura 3.8.** Mecanismo de pateo: a) Posición inicial, b) Posición final.

#### <span id="page-48-1"></span>**3.2.1.1 Pruebas sensor MPU6050**

Las pruebas del sensor se las puede observar en la Figura 3.9., mediante el monitor serie del IDE de arduino, donde se tiene el valor del ángulo en la coordenada en Y, el valor del ángulo de referencia y sus respectivas acciones de control.

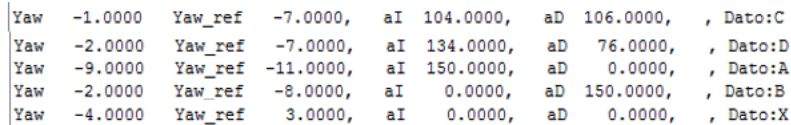

#### **Figura 3.9.** Sensor MPU6050, ángulo coordenada Y.

#### <span id="page-49-0"></span>**3.2.2 PRUEBAS GENERALES**

Con el propósito de realizar las pruebas del prototipo en un ambiente real de competencia, se coloca el robot con adversarios estáticos dentro del campo de juego.

#### <span id="page-49-1"></span>**3.2.2.1 Pruebas con adversarios**

En la Figura 3.10. se muestra la habilidad de esquivar adversarios, el robot avanza en diferentes direcciones llevando consigo el balón, con el propósito de evitar los adversarios inmóviles, hasta llegar a la portería del equipo contrario.

En la Figura 3.11. se tiene el avance en línea recta del robot llevando el balón en su poder, hasta anotar en la portería contraria.

En la Figura 3.12. se presenta el tiro directo desde cualquier punto del campo de juego hasta la portería contraria.

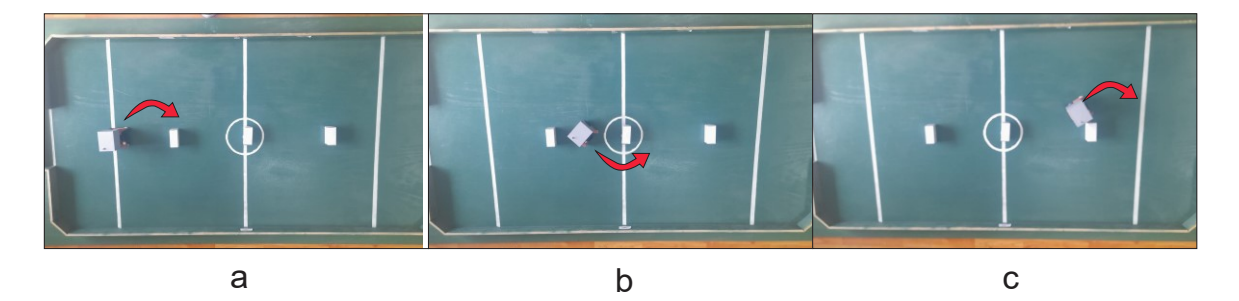

**Figura 3.10.** Robot esquivando adversarios inmóviles: a) Posición inicial, b) Posición medio, c) Posición final.

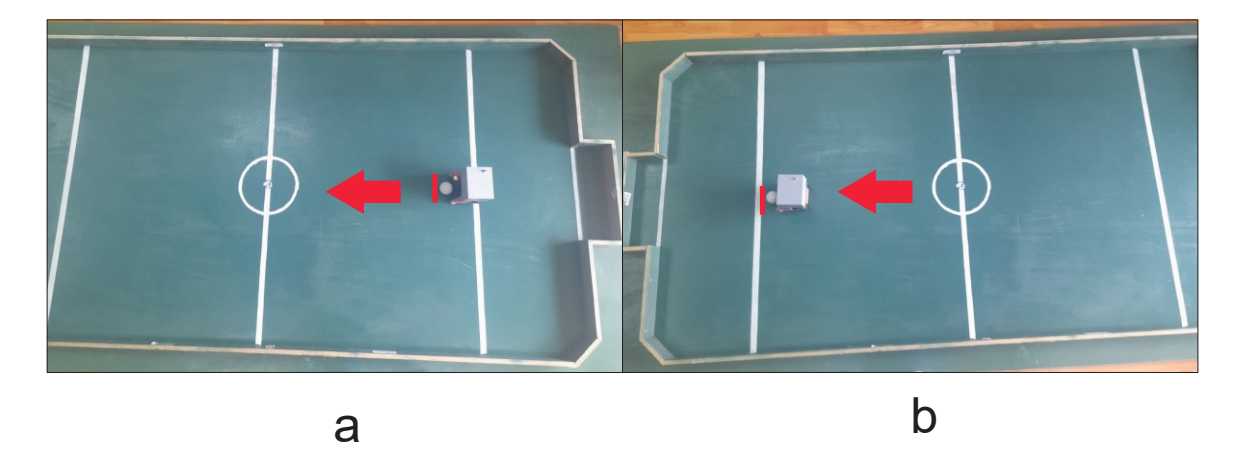

**Figura 3.11.** Avance en línea recta: a) Posición inicial, b) Posición final.

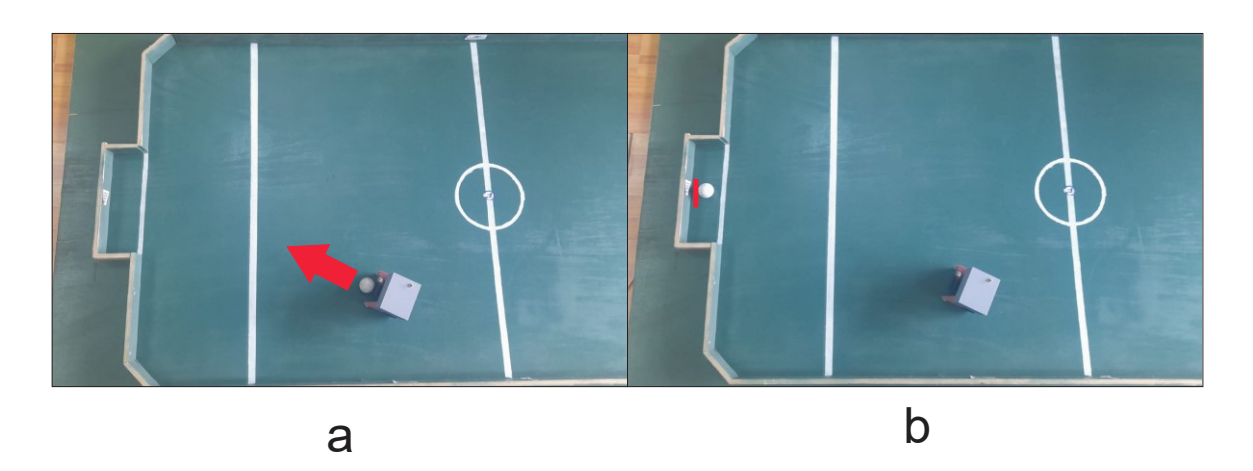

**Figura 3.12.** Tiro directo hacia portería: a) Posición inicial, b) Posición final.

### <span id="page-50-0"></span>**3.2.3 LISTA DE ELEMENTOS Y COSTOS**

Con respecto a la implementación del proyecto final (robot soccer), se utilizó el listado de elementos descritos en la Tabla 3.1. dicha tabla muestra cada uno de los elementos con su nombre, cantidad y costo total. De la misma forma se realiza una descripción de la mano de obra, tanto en software como en hardware.

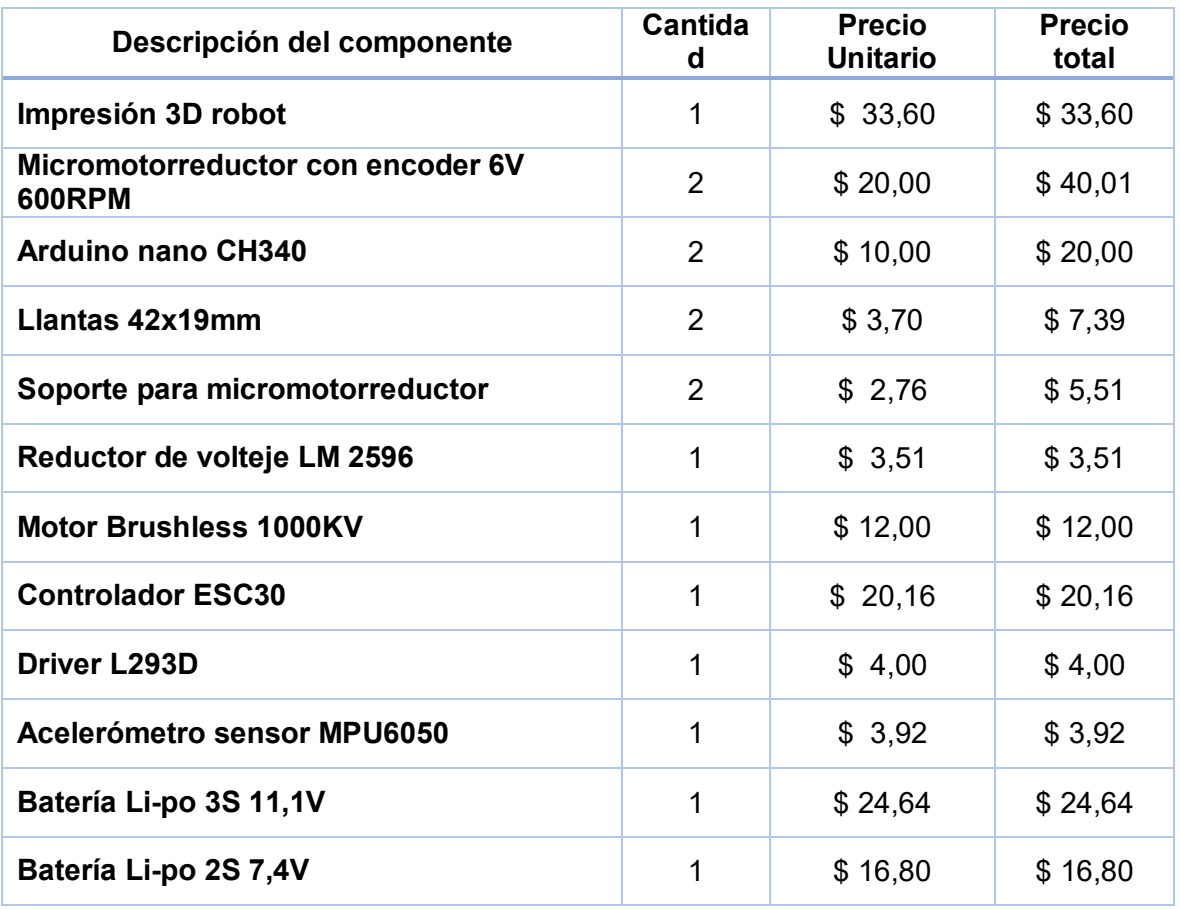

**Tabla 3.1.** Listado y costo de elementos robot soccer.

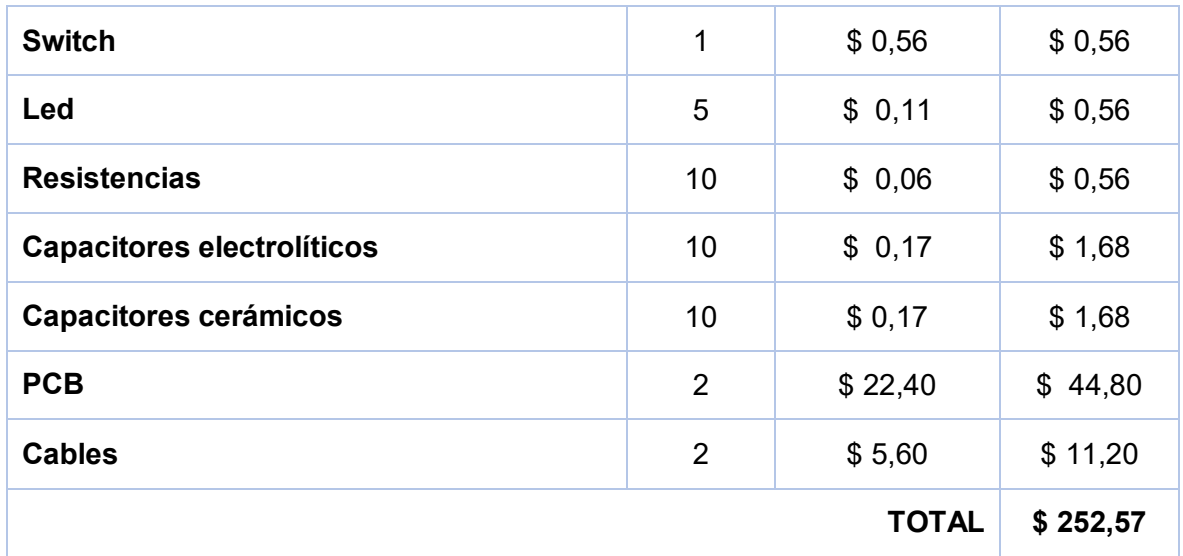

El costo de la mano de obra viene dada por el diseño de la estructura en 3D, el diseño y realización de las placas electrónicas, el diseño del software de control, la programación de las tarjetas y la implementación del robot soccer. Todos estos rubros de manos de obra son estimados considerando un jornada de trabajo de 8 horas diarias a \$40 diarios, obteniendo una hora de trabajo de \$5, ejecutando el proyecto en un tiempo de 120 horas, por lo tanto el valor de mano de obra para este proyecto es de \$600.

El costo total para la implementación y funcionamiento del proyecto se especifica en la Tabla 3.2.

**Tabla 3.2.** Costo total implementación y funcionamiento robot soccer.

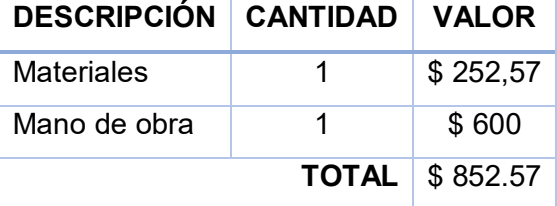

### <span id="page-51-0"></span>**3.3 CONCLUSIONES**

En este ítem se presentan las conclusiones que se obtienen luego de realizar el diseño e implementación del robot soccer.

 El diseño de la estructura del robot soccer debe considerar todos los dispositivos electrónicos a usar, considerar lo más compacto posible y adecuar los diferentes elementos de la manera más eficiente, para cumplir con el tamaño que especifica el reglamento del Concurso Ecuatoriano de Robótica.

- El control de línea recta del prototipo necesariamente debe considerar un control en lazo cerrado, mediante la realimentación del ángulo de orientación puesto que existen factores externos como: el suelo donde se desplazará, la adhesión de las llantas al mismo; que no permiten que las ruedas avancen completamente a la misma velocidad, afectando la ruta del robot.
- El dimensionamiento correcto de las fuentes de alimentación ayuda al desempeño eficiente del prototipo, puesto que, al ser una competencia de una duración establecida por el reglamento, el robot tiene que funcionar satisfactoriamente y cumplir con los objetivos planteados.
- La comunicación inalámbrica por medio de radio frecuencia con los módulos Xbee es muy eficiente, debido a que casi no presenta interferencia, esto garantiza que la comunicación entre el mando remoto y el prototipo no tenga falencias en el transcurso de la competencia.
- El mecanismo de pateo cumple el objetivo del proyecto, puesto que al ser un motor de corriente continua de alta velocidad con su rodillo de aletas permite golpear al balón (pelota de golf) con mayor fuerza y de la misma forma no sobresale los límites de medida establecido por el reglamento del CER.

### <span id="page-52-0"></span>**3.4 RECOMENDACIONES**

Las recomendaciones se formularán a partir del desarrollo del presente trabajo de integración curricular, para el uso adecuado del robot y su respectivo cuidado.

- El punto de equilibrio de la estructura del robot será de gran importancia, puesto que al realizar el avance en línea recta ayudará a que las llantas no patinen y el control tenga deficiencias.
- Es importante la limpieza de los cauchos de las llantas antes de cada competencia, ya que las impurezas presentes en el suelo pueden ocasionar posibles problemas con el giro de las llantas.
- Se debe tener cuidado con las baterías Li-po, puesto que son elementos sensibles y al descargarla completamente puede ocasionar daños en sus celdas, por lo tanto es recomendable tener un monitoreo en su carga y con ello ampliar su vida útil.

#### <span id="page-53-0"></span>**REFERENCIAS BIBLIOGRÁFICAS**

- [1] R. A. T. V. Juan Carlos Guevara Dávalos, *El deporte más atractivo del mundo como lo es el futbol y mediante la robótica se han conjugado para establecer un equipo de robots, que en grupo pueden parecerse a un partido de futbol entre humanos.,* Guayaquil: UPS, 2019.
- [2] E. G. N. Lovato, *EQUIPO ROBOT SOCCER CON SISTEMAS INALÁMBRICOS Y MÓDULOS ADAPTABLES PLUG AND PLAY PARA LA OPTIMIZACIÓN DEL SISTEMA DE CONTROL.,* Ambato: UTA, 2018.
- [3] CONCURSO ECUATORIANO DE ROBOTICA, «EPN,» 2017. [En línea]. Available: http://ciecfie.epn.edu.ec/cer/cer.htm.
- [4] G. K. E. Jacome, *DISEÑO E IMPLEMENTACION DE UN ROBOTMOVIL SOCCER UTILIZANDO LA TARJETA ARDUINO NANO Y CONTROLADO MEDIANTE BLUETOOTH,* Guayaquil-Ecuador: UCSG, 2016.
- [5] I. S. D. E. SUPERIOR, «Club de Robótica en Latitud Zero Robot Games 2015,» UPS, 2015 JULIO 13. [En línea]. Available: https://www.ups.edu.ec/noticias?articleId=3411694.
- [6] DynamoElectronics, «Baterias LiPo, caracteristicas y cuidados,» 2021. [En línea]. Available: https://dynamoelectronics.com/baterias-lipo-caracteristicas-y-cuidados/.
- [7] VLEEKO, «Batería LiPo 7.4V, 1000mAh,» SANDOROBOTICS, [En línea]. Available: https://sandorobotics.com/producto/prt-11855/#:~:text=Caracter%C3%ADsticas%3A,20C%20Tasa%20de%20descarga.
- [8] T. MICRO, «Arduino Nano V3 Atmega328 Chipset CH340,» TODO MICRO, [En línea]. Available: https://www.todomicro.com.ar/arduino/78-arduino-nano-v3-atmega328 chipset-ch340.html.
- [9] A. ELECTRONICS, «Motor Brushless A2212 1000 KV,» AV Electronics, 2023. [En línea]. Available: https://avelectronics.cc/producto/motor-brushless-a2212-1000-kv/.
- [10] Electronics, «UNIT Electronics,» 2016-2022. [En línea]. Available: https://uelectronics.com/producto/esc-30a-driver-motor-brushless/.
- [11] Corporacion Pololu, «POLOLU Robotics & Electronics,» 30:1 Micro Motorreductor Metálico LP 6V, 2001-2022. [En línea]. Available: https://www.pololu.com/product/993.
- [12] G. Factory, «L293D Circuito integrado Puente H,» 2013-2021. [En línea]. Available: https://www.geekfactory.mx/tienda/componentes/integrados/l293d-circuito-integradopuente-h/.
- [13] PLASTEMEDIA, «Módulo Xbee-Pro 2,4Ghz Serie 1,» I+D ELECTRONICA, [En línea]. Available: https://www.didacticaselectronicas.com/index.php/comunicaciones/zigbee/modulos/mod ulo-xbee-pro-24ghz-serie-1-tarjetas-modulos-zigbee-xbee-pro-serie-1 inal%C3%A1mbricos-wireless-digi-detail.
- [14] S. INC, «Módulos XBEE S1,» SUCONEL, 2022. [En línea]. Available: https://suconel.com/2018/03/05/modulos-xbee-s1/.
- [15] N. M. SAC, «CONVERTIDOR VOLTAJE DC-DC STEP-DOWN 3A,» Naylamp Mechatronics SAC, 2021. [En línea]. Available: https://naylampmechatronics.com/conversores-dc-dc/196-convertidor-voltaje-dc-dc-stepdown-3a-lm2596.html.
- [16] N. Mechatronics, «MÓDULO MPU6050: ACELERÓMETRO, GIROSCOPIO I2C,» 2021. [En línea]. Available: https://naylampmechatronics.com/sensores-posicion-inercialesgps/33-modulo-mpu6050-acelerometro-giroscopio-i2c.html.
- [17] D. Systemes, «IMPRESION 3D,» 2022. [En línea]. Available: https://www.3ds.com/es/make/guide/process/3d-printing.
- [18] F. E. P. G. Miguel Andres Murillo Rozo, *Incursion al diseño y construccion de un robot soccer de la serie F-180,* Bogotá: UMNG, 2013.
- [19] TODOPRODUCTIVIDAD, «Cómo calcular la capacidad de las baterías para cada aplicación.» 06 FEB 2011. [En línea]. Available: http://todoproductividad.blogspot.com/2011/02/como-calcular-la-capacidad-de-las.html. [Último acceso: 2022].
- [20] PROMETEC, «Como elegir tu batería Lipo,» 2022. [En línea]. Available: https://www.prometec.net/elegir-bateria-lipo/.
- [21] ELECTROSTORE, «MICRO MOTORREDUCTOR POLOLU 30:1 6V HP,» 2019. [En línea]. Available: https://grupoelectrostore.com/shop/motores/pololu-motores/micromotorreductor-pololu-301-6v-hp-eje-extendido/.
- [22] F. C. J. Vazconez, *"DISEÑO E IMPLEMENTACIÓN DE UN SISTEMA DE RIEGO AUTOMATIZADOPARA UNA FINCA UBICADA EN SECTOR POPULAR DE BALERIO ESTACIO",* Guayaquil: UPS, 2013.
- [23] XATAKA, «Que es arduino, como funciona, que puedes hacer,» 23 10 2022. [En línea]. Available: https://www.xataka.com/basics/que-arduino-como-funciona-que-puedeshacer-uno.
- [24] L. Carvajal, Metodología de la Investgación Científica. Curso general y aplicado, 28 ed., Santiago de Cali: U.S.C., 2006, p. 139.
- [25] K. E. J. Guerrero, *diseño e implementacion de un robot movil soccer utilizando la tarjeta arduino nano y control mediante bluetooth,* Guayaquil: UCSG, 2016.

# <span id="page-55-0"></span>**4 ANEXOS**

ANEXO I: MANUAL DE USUARIO ANEXO II: CIRCUITO IMPLEMENTADO ANEXO III: PLANO ESTRUCTURA ANEXO IV: REGLAMENTO DEL ROBOT SOCCER ANEXO V: HOJAS DE DATOS

### **ANEXO I**

#### **MANUAL DE USUARIO**

### <span id="page-56-1"></span><span id="page-56-0"></span>**I.1 ROBOT SOCCER**

El robot soccer diseñado en el presente trabajo se muestra en la Figura I.1., tiene como objetivo llevar a cabo las acciones enviadas por el mando remoto (Figura I.2), como: avance en línea recta, retroceso, izquierda, derecha y mecanismo de pateo.

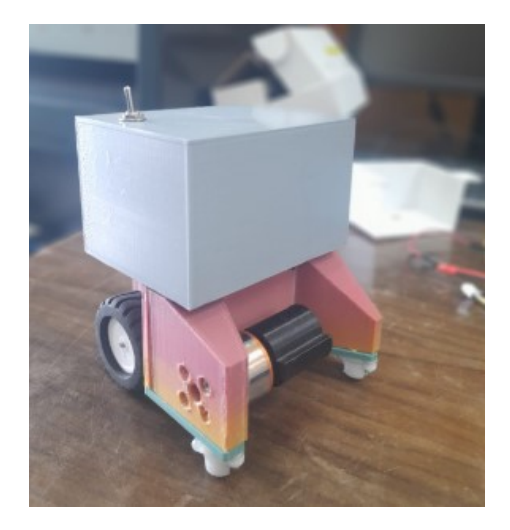

**Figura I.1.** Robot soccer.

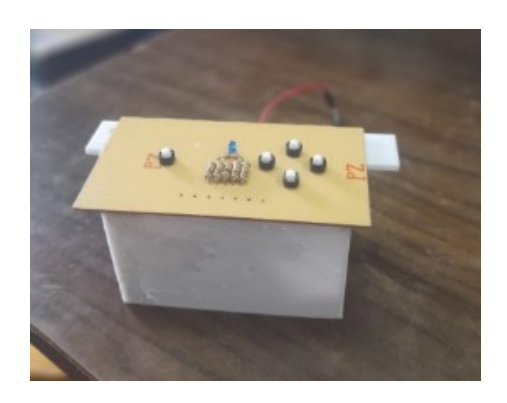

**Figura I.2.** Mando remoto robot soccer.

### <span id="page-56-2"></span>**I.2 OBJETIVOS**

- Describir los componentes que forman parte del robot soccer.
- Detallar el encendido del mando remoto así como también del prototipo.
- Preparar al usuario para el manejo del prototipo y solución de posibles errores.

# <span id="page-57-0"></span>**I.3 CARACTERISTICAS**

- Largo: 98 mm
- Ancho: 98 mm
- Alto: 11.5 cm
- Implementación cinemática: diferencial

### <span id="page-57-1"></span>**I.4 ELEMENTOS**

El robot soccer (prototipo) está compuesto por los siguientes elementos:

- Alimentación: Batería Li-po de 11.1 V
- Regulador de voltaje 7 V
- Placa electrónica
- Microcontrolador arduino NANO
- Módulo Xbee
- Motor Brushless (mecanismo de pateo)
- Micromotorreductores de 30:1
- Driver ESC 30
- Llantas

El mando remoto del prototipo eta compuesto por:

- Alimentación: Batería Li-po de 7.4 v
- Módulo Xbee
- Microcontrolador arduino NANO
- Placa electrónica

### <span id="page-57-2"></span>**I.5 FUNCIONAMIENTO DEL PROTOTIPO**

Para poner en macha el prototipo únicamente se debe accionar el switch que se encuentra en la tapa superior del mismo (Figura I.3.), para accionar el mando remoto se debe activar el switch que se encuentra en la placa del mismo (Figura I.4.).

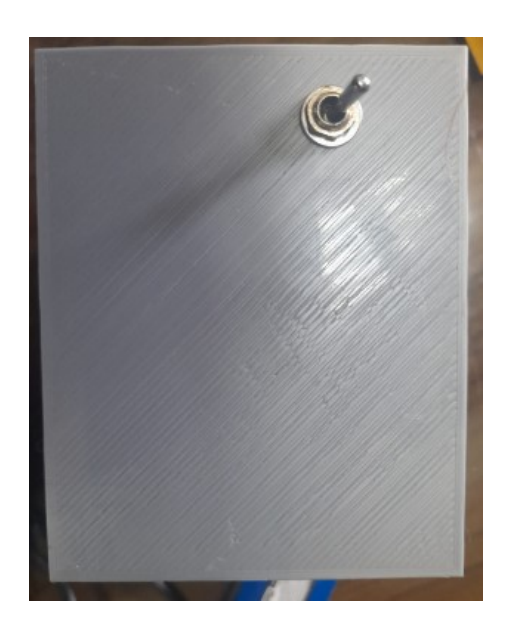

**Figura I.3.** Switch encendido prototipo.

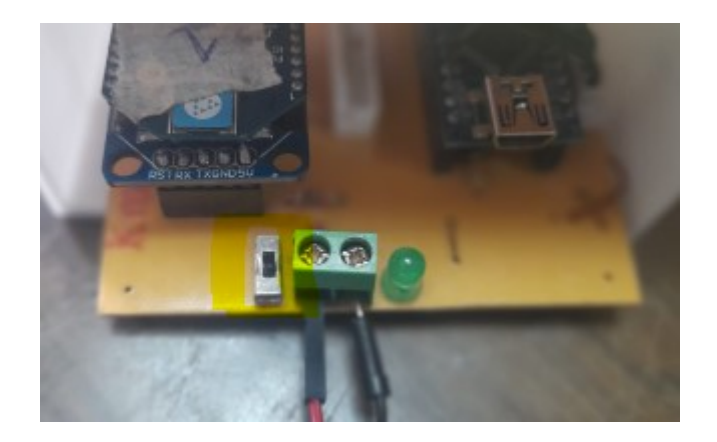

**Figura I.4.** Switch encendido mando remoto.

Una vez activado el switch del prototipo se encenderá un led rojo mismo que indicará el funcionamiento del robot soccer, así también después de activar el switch del mando remoto un led azul, además se escuchará un pitido, el mismo que al establecer comunicación se detendrá después de 5 segundos y se podrá realizar todas las acciones enviadas desde el mando.

### <span id="page-58-0"></span>**I.7 ENSAMBLAJE DEL PROTOTIPO**

Cuando la batería este descargada, se procederá a retirar la tapa, de esta manera se accede a la batería misma que podrá ser retirada y realizar el proceso de carga o bien se podría cargar en el mismo sitio (Figura I.4.).

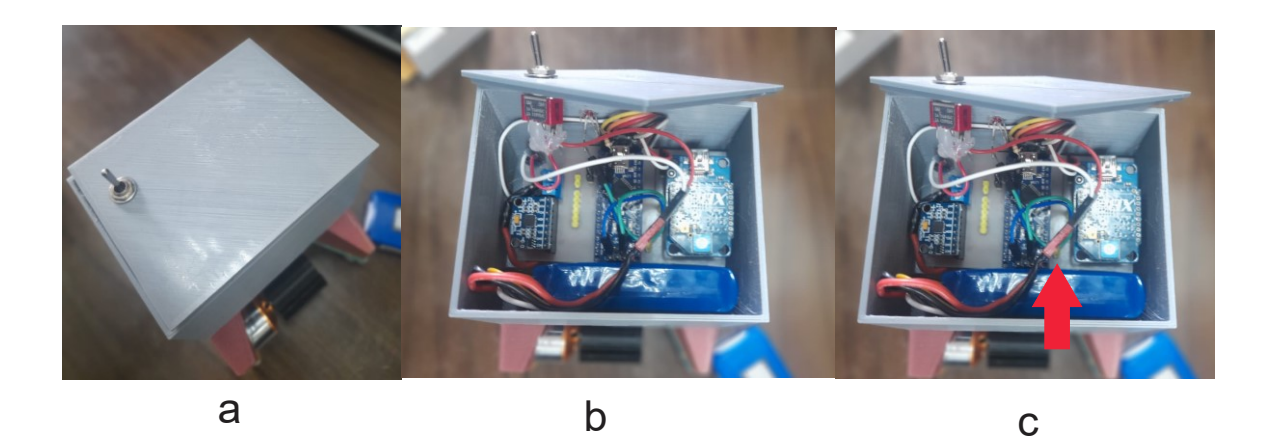

**Figura I.4.** Montaje y desmontaje estructura robot soccer: a) Desmontaje tapa robot, b) Acceso a la batería del prototipo, c) Acceso al conector de cargar de la batería.

Para cargar la batería del mando remoto únicamente se debe desconectar los terminales que alimentan el circuito y proceder a cargar, se puede apreciar en la Figura I.5.

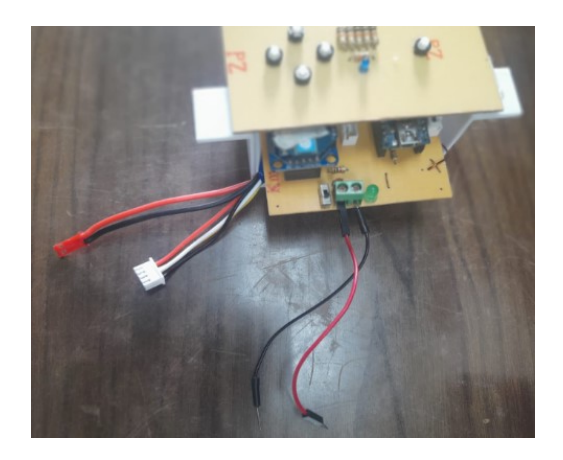

**Figura I.5.** Acceso a los terminales batería.

**ANEXO II CIRCUITO IMPLEMENTADO**

<span id="page-60-1"></span><span id="page-60-0"></span>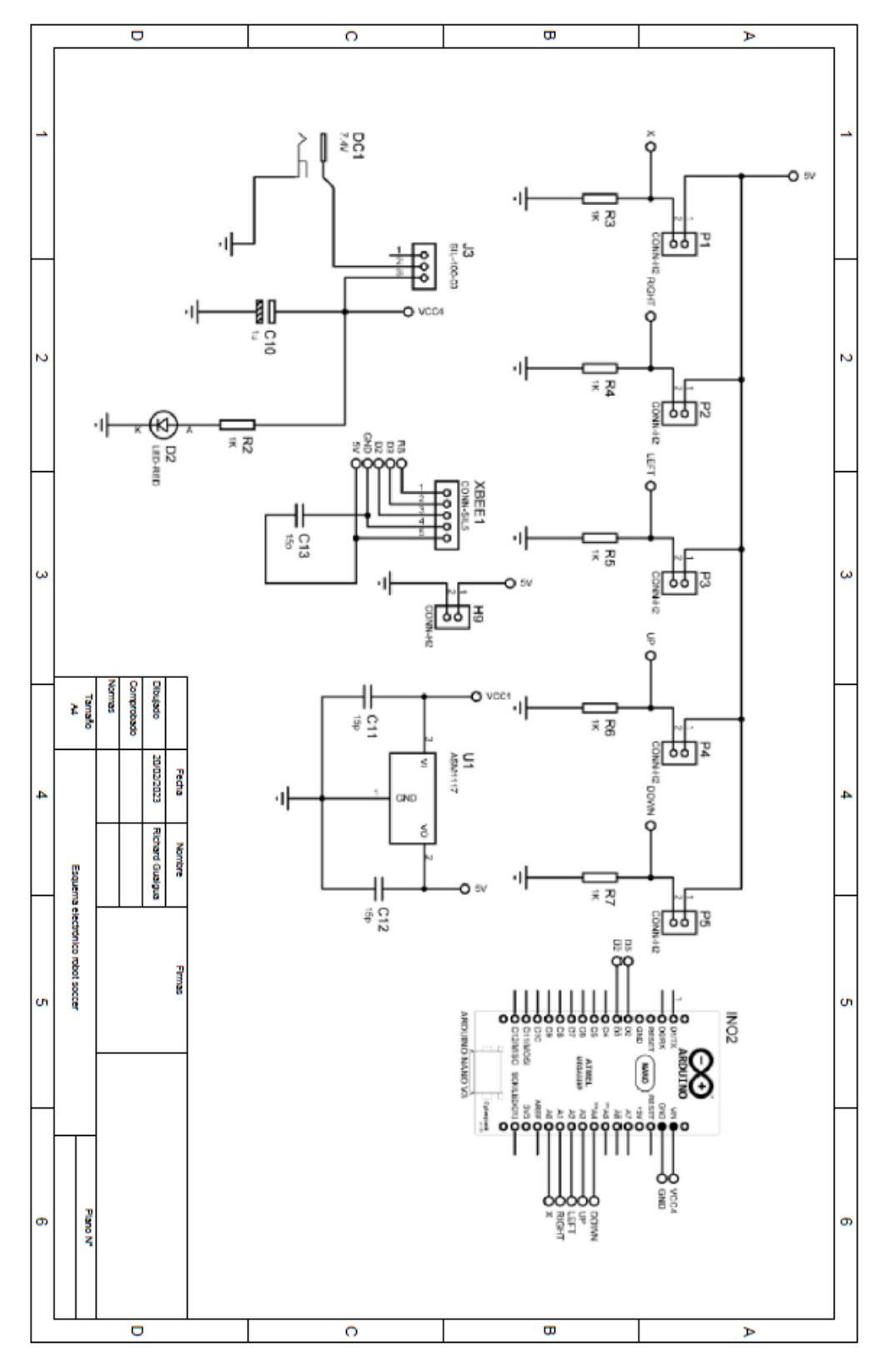

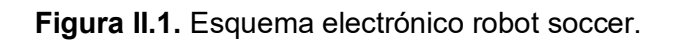

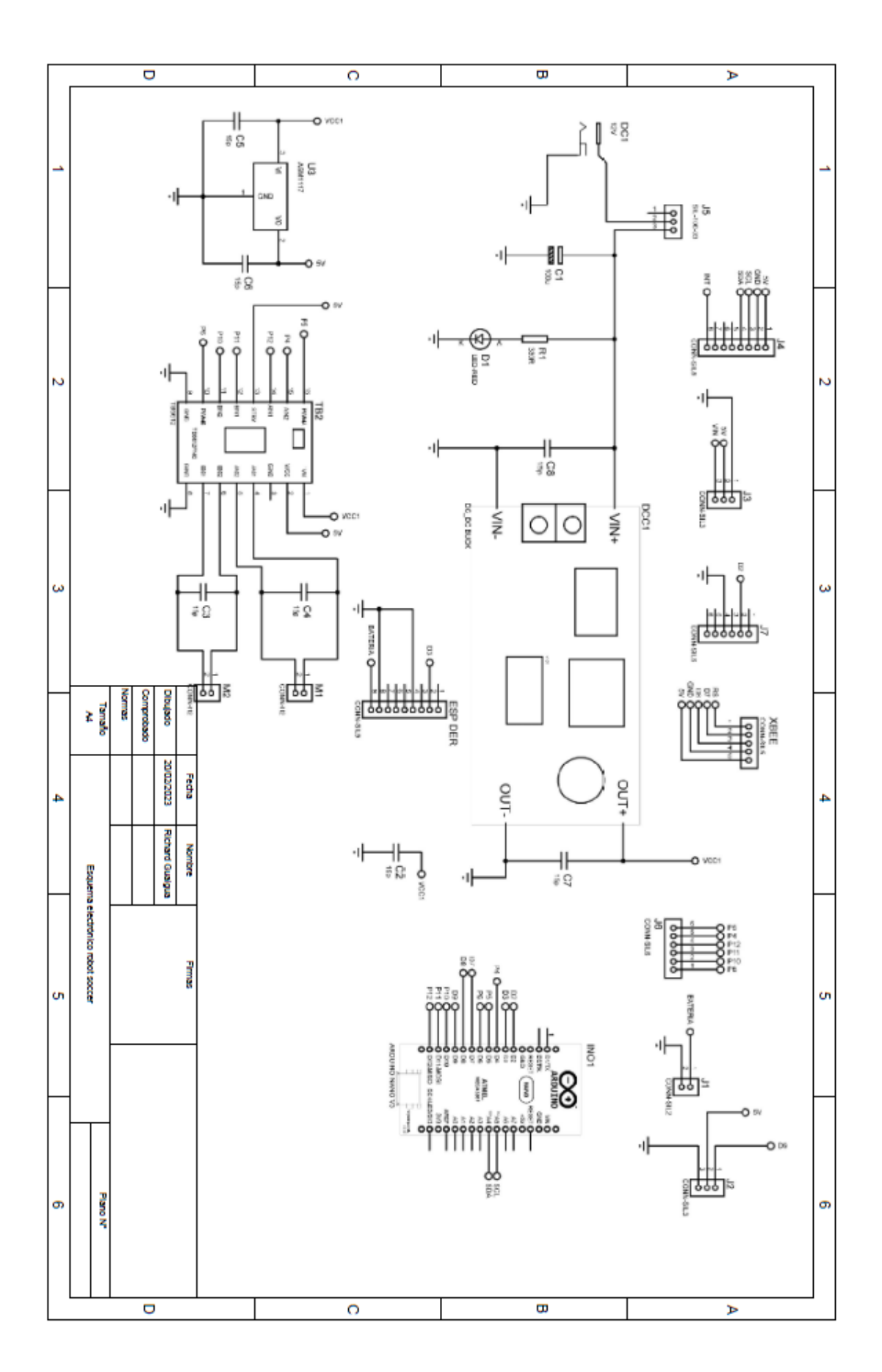

**Figura II.2.** Esquema electrónico mando remoto robot soccer.

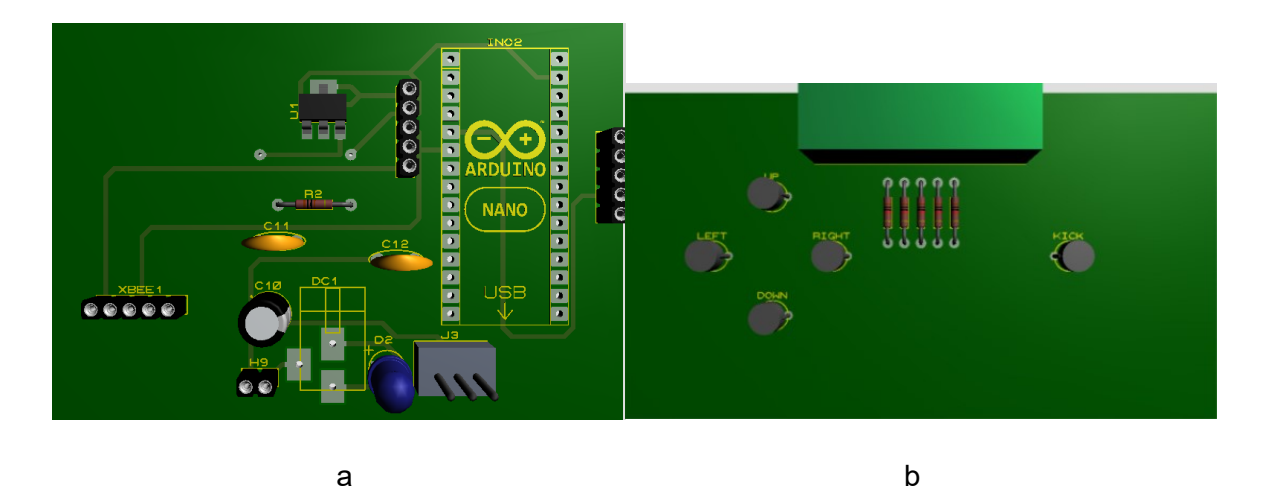

**Figura II.3.** Vista superior, PCB mando remoto robot soccer: a) Placa 1, b) Placa 2.

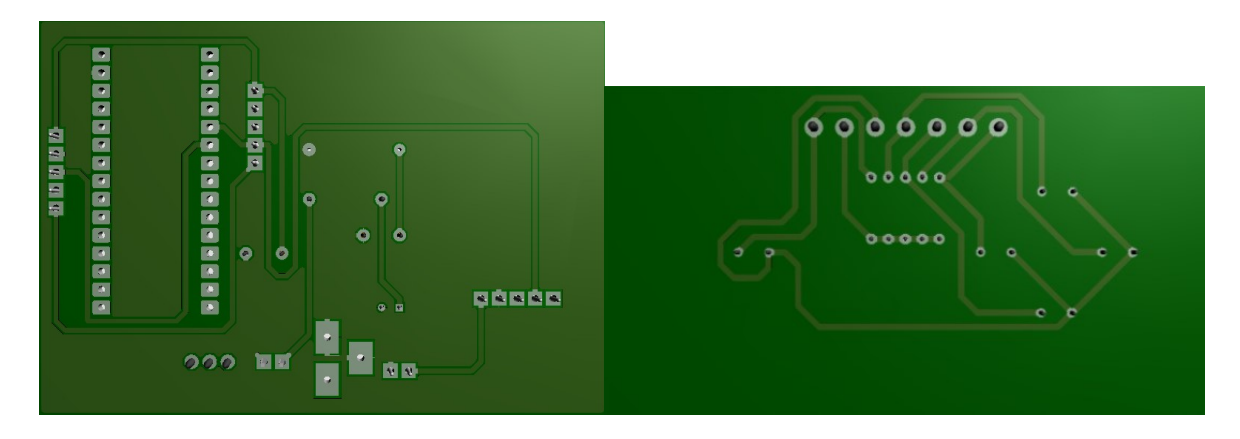

**Figura II.4.** Vista inferior, PCB mando remoto robot soccer: a) Placa 1, b) Placa 2.

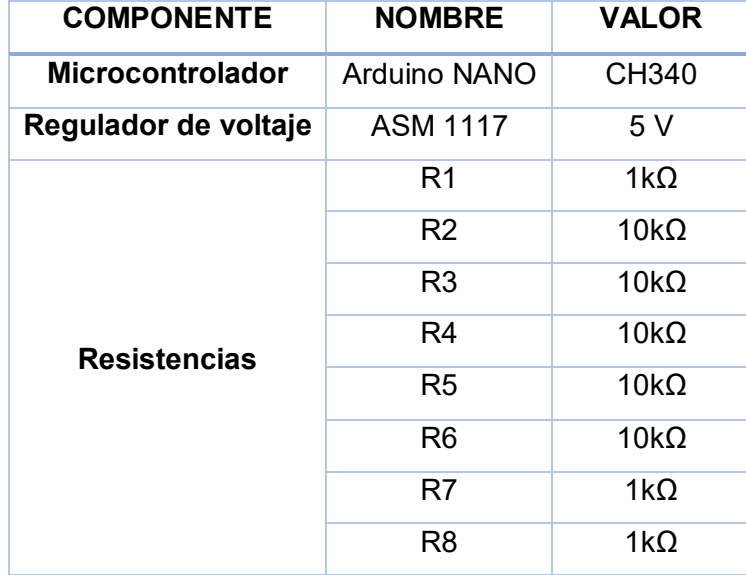

**Tabla II.1.** Listado de componentes mando remoto.

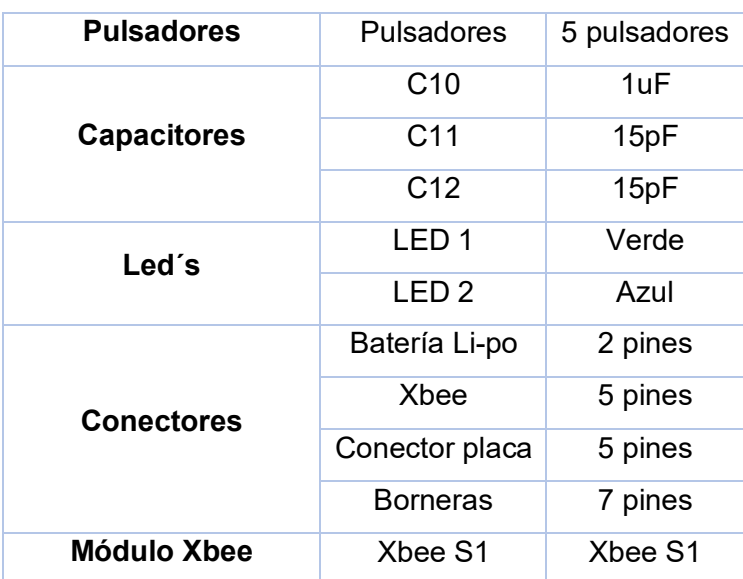

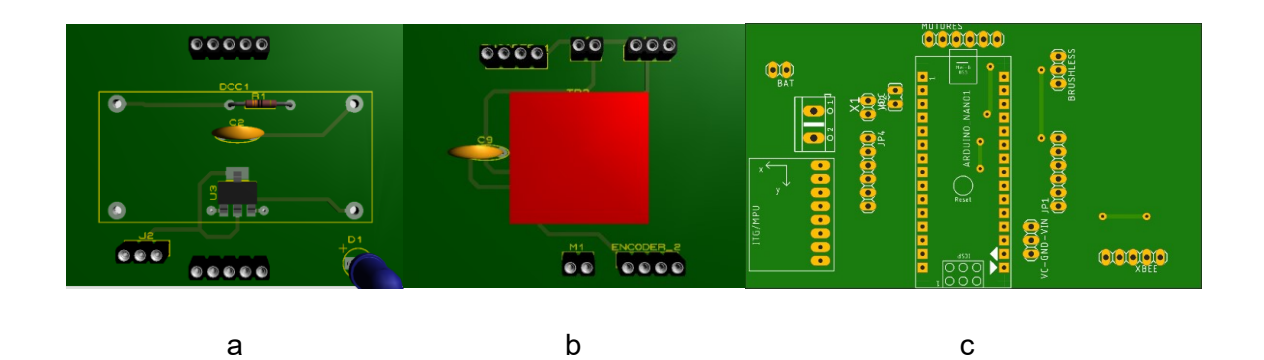

**Figura II.5.** Vista superior, PCB robot soccer: a) Placa 1, b) Placa 2, c) Placa 3

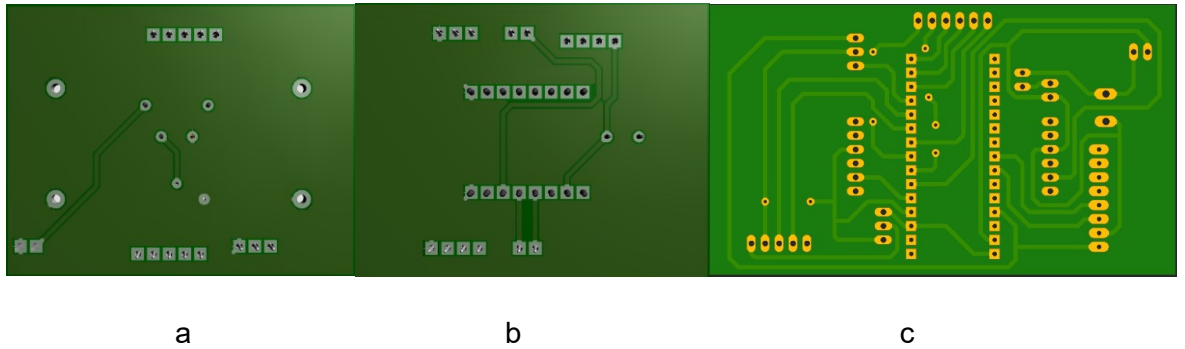

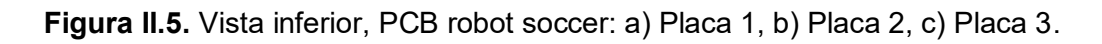

| <b>COMPONENTE</b>        | <b>NOMBRE</b> | <b>VALOR</b> |  |  |
|--------------------------|---------------|--------------|--|--|
| <b>Microcontrolador</b>  | Arduino NANO  | CH340        |  |  |
| <b>Convertidor DC/DC</b> | XL 4015       | 5Α           |  |  |

**Tabla II.2.** Listado de componentes robot soccer.

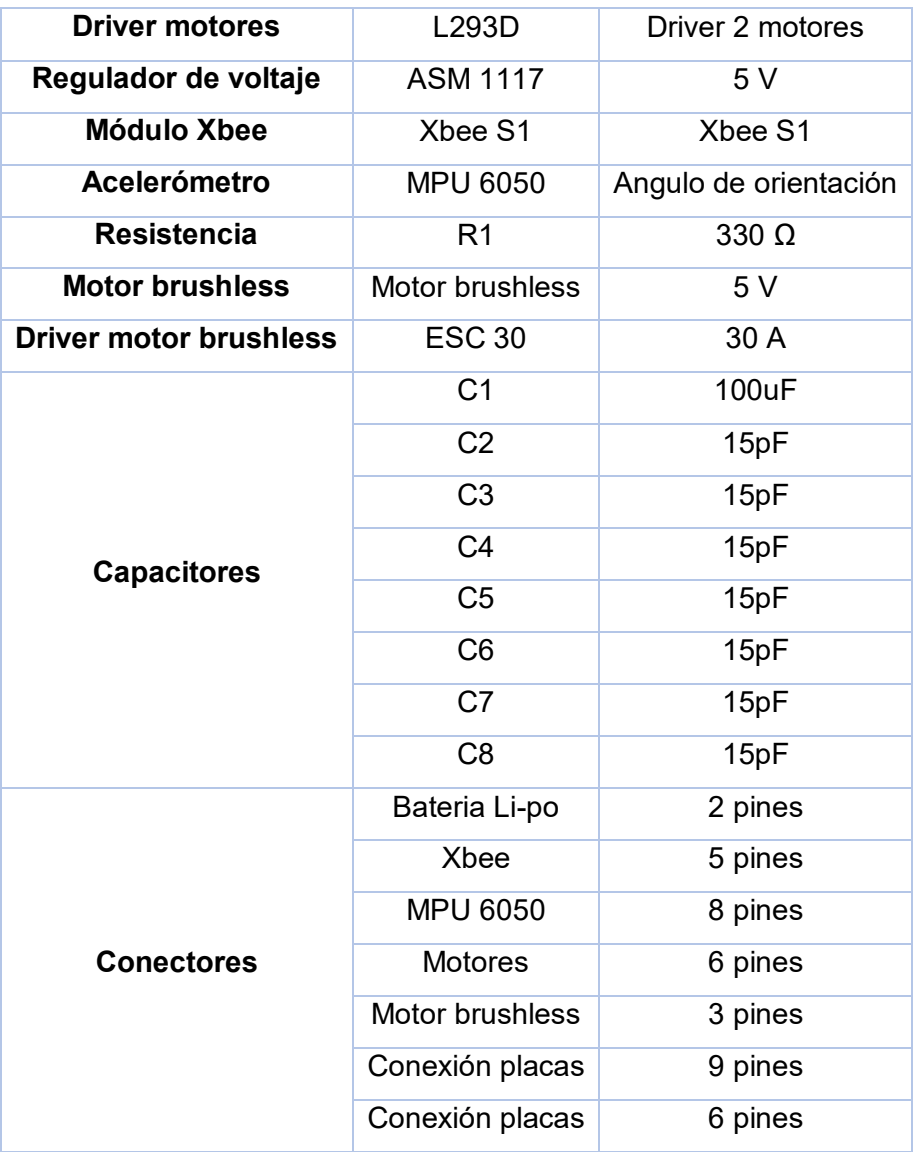

**ANEXO III**

<span id="page-65-1"></span><span id="page-65-0"></span>![](_page_65_Figure_1.jpeg)

**PLANO ESTRUCTURA**

**Figura III.1.** Plano estructura robot soccer

#### **ANEXO IV**

#### <span id="page-66-1"></span><span id="page-66-0"></span>**REGLAMENTO DE EL ROBOT SOCCER**

![](_page_66_Picture_3.jpeg)

Reglamento para la categoría "Robot Soccer"

Concurso Ecuatoriano de Robótica (CER) 2019

#### CAPÍTULO 1: DE LAS DISPOSICIONES GEN- CAPÍTULO 3: DE LAS ESPECIFICACIONES DE **ERALES**

Artículo 1.1 : Cada delegación bajo autorización del representante podrá inscribir como máximo 1 equipo, el cual estará conformado por un máximo de 4 estudiantes.

Artículo 1.2 : El jurado calificador podrá aplicar en cualquier circunstancia el presente reglamento y tendrá las atribuciones necesarias para decidir cualquier aspecto o eventualidad que no esté contemplada en el mismo.

Artículo 1.3 : Todos los participantes deberán acogerse a lo estipulado en el Reglamento General en cuanto a inscripciones, participación y penalizaciones generales.

Artículo 1.4 : El presente reglamento es una evolución sujeta a mejoras continuas que toma como referencia reglamentos presentados por las universidades anfitrionas en eventos anteriores y concursos realizados a nivel mundial.

#### CAPÍTULO 2: DE LOS **REQUERIMIENTOS TÉCNICOS DEL PROTOTIPO**

Artículo 2.1 : El robot fútbol debe ser un robot de 10 cm x 10 cm sin considerar la altura o cilíndrico con 10 cm de diámetro, en ambos casos sin considerar el mecanismo de pateo.

Artículo 2.2 : El mecanismo de pateo se puede extender como máximo 5cm y solo para patear el balón, luego de esto inmediatamente regresará a su posición de reposo.

Artículo 2.3 : Todos los robots deben poseer en su cara superior una región de 3.5 cm ×3.5 cm de un color único que identifique al equipo. Si en el enfrentamiento coincide el color de los equipos los organizadores proporcionarán adhesivos.

Artículo 2.4 : Los robots serán controlados mediante cualquier tipo de tecnología inalámbrica. Además, cada robot deberá asegurar sus comunicaciones y estar previstos para interferencias causadas por los dispositivos del equipo contrario.

# LA CANCHA Y BALÓN

**Artículo 3.1** : El tamaño de la cancha es de 1.85 m  $\times$ 1.34 m, con fondo color verde. Las paredes de la cancha son de 5 cm de alto, en fondo color blanco (posible variación de medidas). Artículo 3.2 : El círculo central y los bordes del terreno serán indicados con líneas de color blanco de 7 mm de espesor. Además, existirán dos sectores para indicar el lugar de desempeño de cada uno de los arqueros y un sector central donde se podrán desempeñar los jugadores. Estos sectores serán hechos con líneas de color gris de 5 mm de espesor. Las dimensiones de la cancha y sus áreas se especifican en la Fig. 1.

![](_page_66_Figure_18.jpeg)

Artículo 3.3 : Los arcos son de 30 cm de largo y 10 cm de alto. El área del arquero es de 30 cm y el área central para los jugadores es de 1 m.

Artículo 3.4 : El balón usado para la competencia es una pelota de golf.

#### CAPÍTULO 4: DESARROLLO DE LA COMPETEN-**CTA**

Artículo 4.1 : La categoría robot fútbol consiste en el enfrentamiento de dos equipos de tres robots cada uno, los

![](_page_67_Picture_0.jpeg)

![](_page_67_Picture_1.jpeg)

cuales tienen la finalidad de introducir el balón en el arco adversario

Artículo 4.2 : De los tres robots uno de ellos hace el papel de arquero, este tendrá un área designada a la que se le denomina zona del arquero. Solamente bajo esta zona el arquero podrá actuar cubriendo al adversario para evitar que ingresen los goles

Artículo 4.3 : Los dos robots sobrantes desempeñarán el papel de jugadores, estos tendrán un área designada a la que se le denomina zona de jugadores. Solamente bajo esta zona podrán intervenir y disputar el balón con los dos robots adversarios para intentar hacer goles. Por ninguna razón los jugadores deberán invadir la zona del arquero y para intentar hacer goles deberán utilizar el mecanismo de pateo desde la zona designada.

Artículo 4.4 : Cada partido será de dos tiempos con una duración de 7 minutos cada uno. Finalizado el primer tiempo habrá un descanso de 3 minutos para que los representantes del equipo realicen cualquier ajuste. Para iniciar el segundo tiempo los jugadores deberán intercambiar de sector de cancha.

Artículo 4.5 : Al inicio de cada tiempo o luego de un gol desde el punto medio de la cancha el equipo atacante debe mover la pelota hacia su propio campo.

Artículo 4.6 : Un gol se marca cuando la pelota pasa completamente la línea del arco. El equipo ganador es el que ha marcado más goles al final del partido. Para que un gol sea dado por válido los jugadores del equipo que anotó deben permanecer en el área de jugadores y uno de ellos debe haber hecho uso de su mecanismo de pateo. Los autogoles no cuentan en el marcador ni son motivo de sanción. Un autogol se considera cuando un *robot* sin la intervención de una contrincante marca un gol en su propio arco.

Artículo 4.7 : En caso de empate luego de los dos tiempos reglamentarios, se establece un descanso de tres minutos y luego un alargue de tres minutos. El primer equipo que marque un gcl en éstos 3 minutos es el ganador. Si pasados los 3 minutos no hay goles, se decide el ganador por penales.

Artículo 4.8 : Tres tiros penales se ejecutan desde media cancha y sin portero. Si persiste el empate, se ejecuta un penal para cada equipo a la vez, hasta que se establezca una diferencia que permita declarar al equipo ganador.

Artículo 4.9 : Durante el enfrentamiento no están permitidos cambios, es decir los tres robots que iniciaron el partido serán los mismos que lo terminen. En caso de que un robot presentare alguna avería este podrá ser retirado bajo autorización del jurado y el equipo implicado podrá seguir jugando siempre y cuando uno de los dos robots sobrantes haga de arquero. Bajo estas condiciones y en el caso de que otro robot presente avería es decir el equipo quede con un solo robot, el partido se dará por terminado dando por ganador al equipo contrario y con una diferencia de dos goles.

Artículo 4.10 : Se concederá un saque de arco cuando en condiciones de ataque uno de los robots implicados invada la

#### zona del arquero. Artículo 4.11 : Un saque desde la mitad con arquero es concedido cuando:

- Un *robot* hace contacto sustancial o intencional con un oponente.
- · Un *mbot* traba la pelota.
- · El robot arquero dentro de su zona lleva más de quince segundos sosteniendo la pelota o esta se encuentra más de 15 segundos dentro del área del arquero.
- · El *robot* arquero vuelve a tener contacto con la pelota, después de haber sido liberada de su posesión y sin que la haya tocado otro robot.

Artículo 4.12 : Un equipo será amonestado si comete una de las siguientes infracciones:

- Es culpable de conducta antideportiva.
- Infringir persistentemente las reglas de juego
- · Retardar la reanudación del juego.
- Reclamar de manera inadecuada y persistente el reglamento.

Artículo 4.13 : Si un *robot* es colocado en el campo de juego, pero claramente no es capaz de moverse, se considerará como conducta antideportiva.

Artículo 4.14 : El contacto sustancial es considerado como el contacto suficiente para desplazar al robot de su posición actual o de su travectoria en el caso de que se esté moviendo. Cuando ambos nobots se mueven y la causa del contacto no sea intencional, el árbitro permitirá que continúe la jugada. Cuando el acto sea intencional será motivo de amonestación. Artículo 4.15 : Si en el desarrollo del encuentro se produce un volcamiento, el juez detendrá el juego para que el equipo respectivo coloque adecuadamente el robot. La posesión de la pelota para el sague será del equipo que la tenía, en caso de que la pelota esté sin posesión habría un saque del centro del campo.

Artículo 4.16 : Si un equipo recibe la tercera amonestación, recibirá una advertencia por parte del árbitro y en ese momento podrá decidir si solicita un tiempo muerto, con el fin de realizar ajustes a la estrategia y evitar que se cometan nuevas infracciones.

Artículo 4.17 : Si un equipo recibe una cuarta amonestación, se procederá a cobrar un tiro penal.

Artículo 4.18 : La cancha de cada equipo y el saque se decide tirando una moneda. El equipo que gane el sorteo elegirá cancha o saque.

Artículo 4.19 : Al mover el balón desde el centro los equipos deberán colocar a sus nobots dentro del área designada.

#### **AGRADECIMIENTOS**

Este reglamento está basado en el reglamento del CER 2018 organizado por la ESPE-L. Por lo que hacemos extensivo nuestro agradecimiento por permitirnos usarlos.

### **ANEXO V**

#### <span id="page-68-0"></span>Sensor MPU 6050

Document Number: PS-MPU-6000A-00 **InvenSense** Revision: 3.4<br>Revision: 3.4<br>Release Date: 08/19/2013 MPU-6000/MPU-6050 Product Specification

#### 5 **Features**

#### 5.1 Gyroscope Features

The triple-axis MEMS gyroscope in the MPU-60X0 includes a wide range of features:

- Digital-output X-, Y-, and Z-Axis angular rate sensors (gyroscopes) with a user-programmable fullscale range of ±250, ±500, ±1000, and ±2000°/sec
- External sync signal connected to the FSYNC pin supports image, video and GPS synchronization
- Integrated 16-bit ADCs enable simultaneous sampling of gyros
- Enhanced bias and sensitivity temperature stability reduces the need for user calibration
- Improved low-frequency noise performance
- Digitally-programmable low-pass filter
- Gyroscope operating current: 3.6mA
- Standby current: 5µA
- Factory calibrated sensitivity scale factor
- User self-test

#### 5.2 Accelerometer Features

The triple-axis MEMS accelerometer in MPU-60X0 includes a wide range of features:

- Digital-output triple-axis accelerometer with a programmable full scale range of  $\pm 2q$ ,  $\pm 4q$ ,  $\pm 8q$  and  $±16g$
- Integrated 16-bit ADCs enable simultaneous sampling of accelerometers while requiring no external multiplexer
- Accelerometer normal operating current: 500µA
- Low power accelerometer mode current: 10µA at 1.25Hz, 20µA at 5Hz, 60µA at 20Hz, 110µA at  $40H<sub>7</sub>$
- Orientation detection and signaling
- Tap detection
- User-programmable interrupts
- High-G interrupt
- User self-test

#### 5.3 Additional Features

The MPU-60X0 includes the following additional features:

- 9-Axis MotionFusion by the on-chip Digital Motion Processor (DMP)
- Auxiliary master I<sup>2</sup>C bus for reading data from external sensors (e.g., magnetometer)
- 3.9mA operating current when all 6 motion sensing axes and the DMP are enabled ٠
- VDD supply voltage range of 2.375V-3.46V
- Flexible VLOGIC reference voltage supports multiple I<sup>2</sup>C interface voltages (MPU-6050 only)
- Smallest and thinnest QFN package for portable devices: 4x4x0.9mm
- Minimal cross-axis sensitivity between the accelerometer and gyroscope axes
- 1024 byte FIFO buffer reduces power consumption by allowing host processor to read the data in bursts and then go into a low-power mode as the MPU collects more data
- Digital-output temperature sensor
- User-programmable digital filters for gyroscope, accelerometer, and temp sensor
- 10,000 g shock tolerant
- 400kHz Fast Mode I<sup>2</sup>C for communicating with all registers
- 1MHz SPI serial interface for communicating with all registers (MPU-6000 only)
- 20MHz SPI serial interface for reading sensor and interrupt registers (MPU-6000 only)

10 of 52

# **Arduino Nano Pin Layout**

![](_page_69_Figure_2.jpeg)

![](_page_69_Picture_57.jpeg)